## Register your product and get support at www.philips.com/welcome

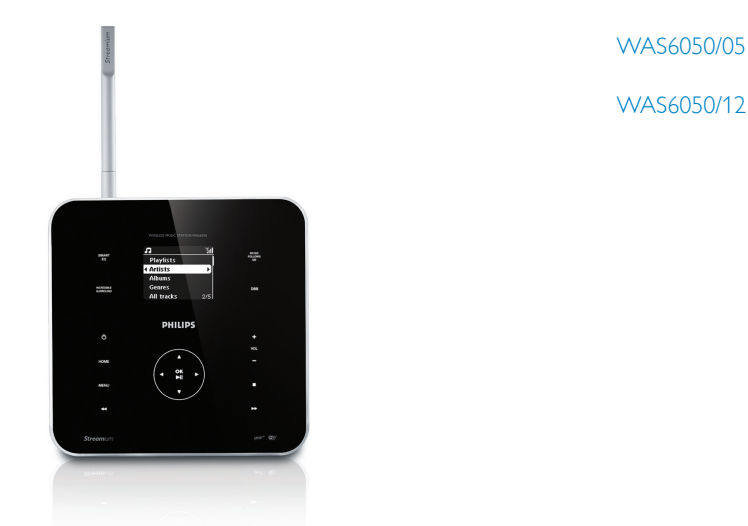

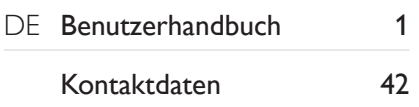

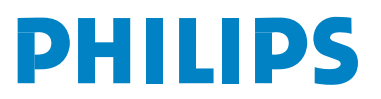

## Inhaltsangabe

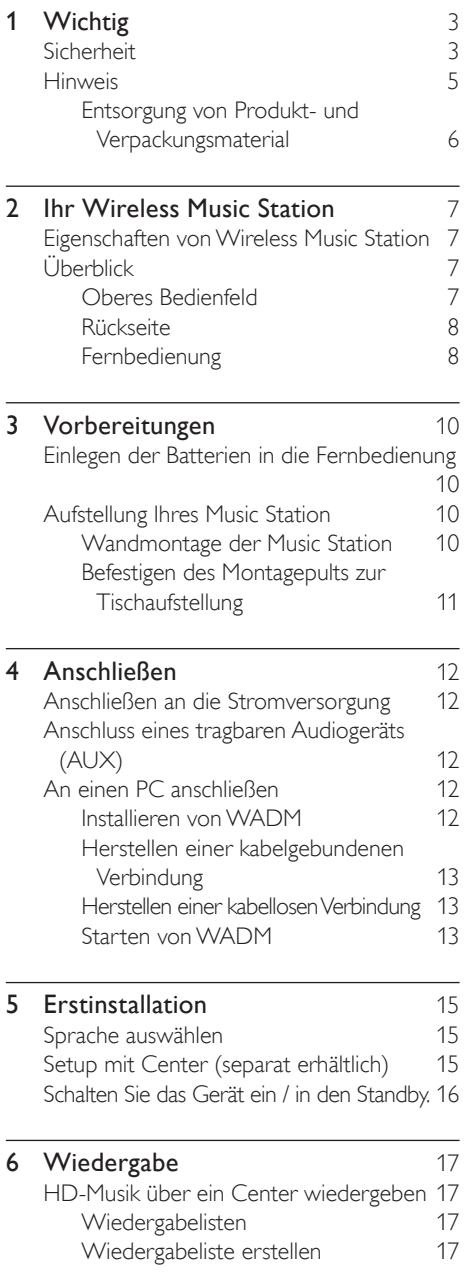

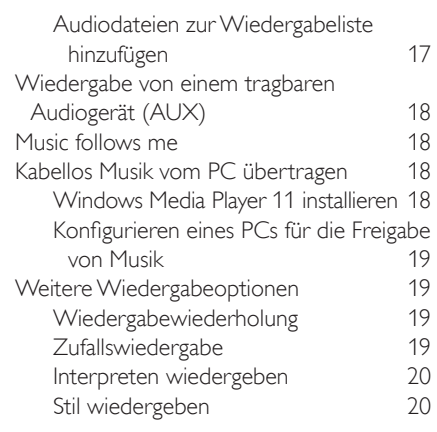

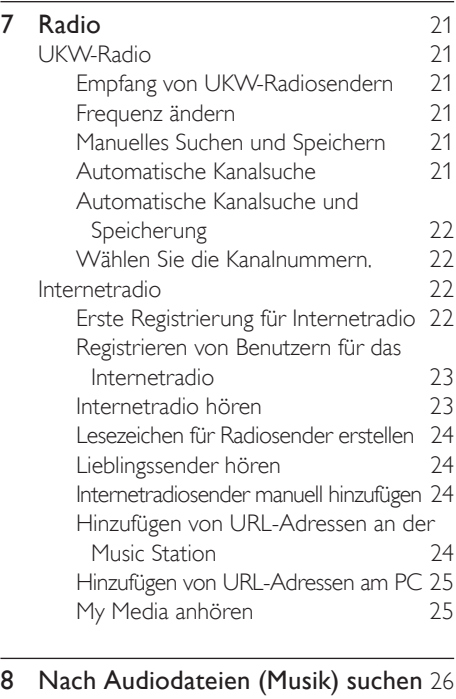

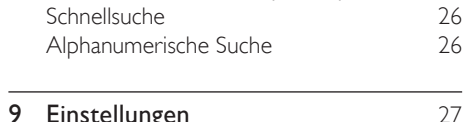

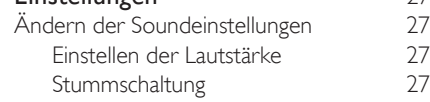

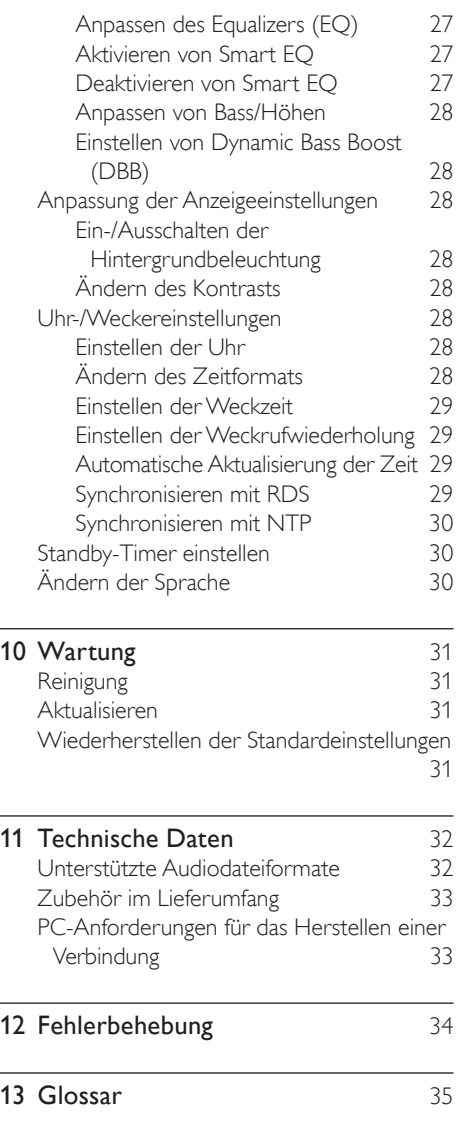

## Wichtig

#### Sicherheit

Beachten Sie diese Sicherheitssymbole

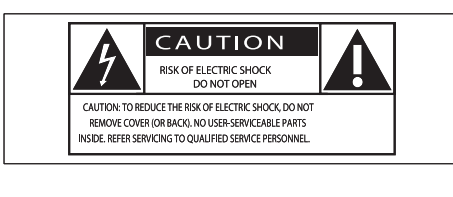

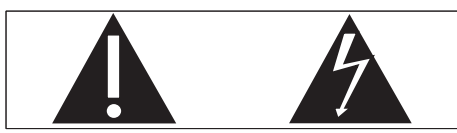

Dieser Blitz weist darauf hin, dass nicht isoliertes Material im Geräteinneren zu einem elektrischen Schlag führen kann. Entfernen Sie zur Sicherheit der im Haushalt lebenden Personen niemals das Gerätegehäuse. Das Ausrufezeichen weist auf Punkte hin, zu denen Sie unbedingt die beiliegende Anleitung aufmerksam lesen sollten, um Betriebs- und Wartungsprobleme zu vermeiden. WARNUNG: Um die Gefahr eines Brands oder Stromschlags zu vermeiden, darf dieses Gerät keinem Regen und keiner Feuchtigkeit ausgesetzt werden. Mit Flüssigkeiten gefüllte Behältnisse wie z. B.Vasen dürfen nicht auf das Gerät gestellt werden.

ACHTUNG: Um einen Stromschlag zu vermeiden, stecken Sie den breiten Kontakt des Steckers vollständig in den breiten Schlitz.

- (1) Lesen Sie diese Hinweise.
- $(2)$  Bewahren Sie diese Hinweise auf.
- (3) Beachten Sie alle Warnungen.
- $\overline{a}$  Befolgen Sie alle Anweisungen.
- e Verwenden Sie dieses Gerät nicht in der Nähe von Wasser.
- $\left(6\right)$  Säubern Sie das Gerät nur mit einem trockenen Tuch.
- g Blockieren Sie keine Belüftungsöffnungen. Führen Sie die Installation gemäß den Angaben des Herstellers durch.
- h Stellen Sie das Gerät nicht in der Nähe von Wärmequellen wie Heizkörpern, Wärmezählern, Öfen oder anderen Geräten (einschließlich Verstärkern) auf, die Wärme erzeugen.
- i Für Länder mit Wechselstrom: Umgehen Sie keinesfalls die Sicherheitsfunktion des gepolten oder geerdeten Steckers. Ein gepolter Stecker verfügt über zwei Zungen, wobei eine breiter ist. Ein geerdeter Stecker hat zwei Zungen und zusätzlich einen Erdungsstift. Die breitere Zunge oder der dritte Stift dienen der Sicherheit. Wenn der im Lieferumfang enthaltene Stecker nicht in Ihre Steckdose passt, wenden Sie sich an einen Elektriker, der die Steckdose ersetzt.

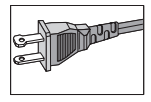

- (10) Schützen Sie das Netzkabel, damit niemand auf das Kabel tritt oder es geknickt wird. Insbesondere darf dies nicht an den Steckern, an den Steckdosen oder an der Stelle geschehen, an der die Kabel das Gerät verlassen.
- (11) Verwenden Sie ausschließlich vom Hersteller angegebenes Zubehör.
- (12) Verwenden Sie das Gerät nur mit dem vom Hersteller angegebenen bzw. mit dem Gerät verkauften Wagen, Ständer, Stativ, Halter oder Tisch. Achten Sie bei Verwendung eines Wagens darauf, dass bei einem Verschieben das Gerät nicht herunterfällt und zu Verletzungen führt.

Wichtig

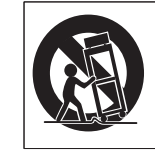

- (13) Trennen Sie bei einem Gewitter oder bei Nichtverwendung über einen längeren Zeitraum das Gerät von der Stromversorgung.
- (14) Überlassen Sie Wartungsarbeiten stets einem qualifizierten Techniker. Eine Wartung ist immer dann erforderlich, wenn das Gerät beschädigt wurde. Dazu zählen Beschädigungen des Kabels oder Netzsteckers, ein Eindringen von Flüssigkeiten oder Gegenständen in das Gerät oder Fälle, in denen das Gerät Regen oder Feuchtigkeit ausgesetzt wurde, es nicht ordnungsgemäß funktioniert oder fallen gelassen wurde.
- (15) VORSICHTSHINWEIS zur Batteriehandhabung: Achten Sie auf folgende Punkte, um ein Auslaufen der Batterien zu verhindern, was zu Verletzungen, Sachschäden oder Schäden am Gerät führen kann:
	- Setzen Sie die Batterien gemäß den Markierungen + und - am Gerät korrekt ein. •
	- Verwenden Sie keine Kombination älterer und neuer Batterien oder unterschiedlicher Batterietypen (Zink-Kohle,Alkali-Mangan usw.). •
	- Nehmen Sie die Batterien aus dem Gerät, wenn es eine längere Zeit nicht verwendet wird. •
- (16) Das Gerät darf nicht mit Flüssigkeiten benetzt oder bespritzt werden.
- (17) Auf das Gerät dürfen keine möglichen Gefahrenquellen gestellt werden (z. B. mit einer Flüssigkeit gefüllte Behältnisse, brennende Kerzen).

(18) Dieses Produkt kann Blei und Quecksilber enthalten. Möglicherweise unterliegt die Entsorgung dieser Materialien speziellen Umweltvorschriften. Wenden Sie sich für Informationen zur Entsorgung bzw. zum Recyceln an Ihre örtlichen Behörden oder an die Electronic Industries Alliance: www.eiae.org.

#### **Warnungen**

- Never remove the casing of this Music Station.
- Niemals Teile dieses Music Station schmieren.
- Stellen Sie dieses Music Station auf eine ebene, harte und stabile Oberfläche.
- Stellen Sie dieses Music Station niemals auf andere elektrische Geräte.
- Verwenden Sie dieses Music Station nur im Innenbereich. Halten Sie dieses Music Station von Wasser und mit Flüssigkeiten gefüllten Behältnissen fern und setzen Sie es keiner Feuchtigkeit aus.
- Setzen Sie dieses Music Station nicht direktem Sonnenlicht, offenem Feuer oder Wärme aus.

#### Anschließen eines Steckers

Die Leiter im Netzkabel sind folgendermaßen farblich kodiert: blau = Neutralleiter  $(N)$ , braun  $=$  Leiter (L).

Da diese Farben eventuell nicht mit den Farbkodierungen der Anschlüsse im Stecker übereinstimmen, gehen Sie folgendermaßen vor:

- Verbinden Sie den blauen Leiter mit dem Anschluss, der schwarz oder mit N markiert ist. •
- Verbinden Sie den braunen Leiter mit dem Anschluss, der rot oder mit L markiert ist. •
- Verbinden Sie keinen der beiden Leiter mit dem Erdungsanschluss im Stecker, der grün (oder grün und gelb) oder mit E (oder e) markiert ist. •

Überprüfen Sie vor dem Austausch der Steckerabdeckung, ob die Zugentlastung über dem Kabelmantel und nicht nur über den beiden Leitern festgezogen ist.

#### **Netzstecker**

Dieses Gerät besitzt einen zugelassenen 13- Amp-Stecker. Gehen Sie folgendermaßen vor, um die Sicherung im Inneren des Steckers auszutauschen:

- (1) Entfernen Sie die Sicherungsabdeckung, und entnehmen Sie die Sicherung.
- $\begin{pmatrix} 2 \end{pmatrix}$  Setzen Sie eine neue Sicherung des Typs BS13625 Amp, A.S.T.A. oder eine vom BSI (britische Normungsorganisation) zugelassene Sicherung ein.

#### (3) Bringen Sie die Abdeckung wieder an.

Wenn der angebrachte Stecker nicht für Ihre Steckdosen geeignet ist, sollte er durch einen geeigneten Stecker ersetzt werden.

Wenn der Netzstecker eine Sicherung enthält, muss dies eine 5-Ampere-Sicherung sein.Wird ein Stecker ohne Sicherung verwendet, darf der Wert der Sicherung amVerteiler nicht größer als 5 Ampere sein.

Der abgetrennte Stecker entsorgt werden, damit er nicht in eine 13-Ampere-Steckdose eingesteckt und einen elektrischen Schlag verursachen kann.

#### Norge

Typeskilt finnes på apparatens bakside. Observer: Nettbryteren er sekundert innkoplet. Den innebygde netdelen er derfor ikke fraktoplet nettet så lenge apparatet er tilsluttet nettkontakten.

For å redusere faren for brann eller elektrisk støt, skal apparatet, ikke utsettes for regn eller fuktighet.

#### **Hinweis**

#### Zulässigkeitserklärung

Für die USA:

Dieses Gerät wurde getestet und erfüllt die Bestimmungen für Digitalgeräte der Klasse B gemäß Abschnitt 15 der FCC-Vorschriften. Diese Bestimmungen sehen einen angemessenen Schutz vor Störungen und Interferenzen bei der Installation in Wohnanlagen vor. Dieses Gerät erzeugt und nutzt Hochfrequenzenergie und kann solche abstrahlen.Wenn es nicht vorschriftsmäßig installiert und verwendet wird, kann es Störungen des Radio- und

Fernsehempfangs verursachen. Es kann jedoch nicht ausgeschlossen werden, dass bei einer bestimmten Installation Störungen auftreten. Wenn dieses Gerät Störungen beim Radiooder Fernsehempfang verursacht, was durch Ein- und Ausschalten des Gerätes festgestellt werden kann, können Sie versuchen, diese Störungen durch eine oder mehrere der folgenden Maßnahmen zu beheben:

- Richten Sie die Empfangsantenne neu aus, oder verändern Sie ihre Position. •
- Vergrößern Sie den Abstand zwischen dem Gerät und dem Empfänger. •
- Schließen Sie das Gerät und den Empfänger an zwei unterschiedliche Stromkreise an. •
- Wenden Sie sich an Ihren Händler oder einen erfahrenen Radio- und Fernsehtechniker. •

#### Für Kanada:

Dieses digitale Gerät überschreitet nicht die Grenzwerte der Klasse B für Radio-Geräuschemissionen bei digitalen Geräten, wie in den Radio Interference Regulations (Funkstörungsvorschriften) des kanadischen Department of Communications (Ministerium für Fernmeldewesen) aufgeführt. Dieses digitale Gerät der Klasse B entspricht den kanadischen ICES-003-Richtlinien.

# 

Dieses Produkt entspricht den Richtlinien der Europäischen Union zu Funkstörungen. Dieses Produkt entspricht den folgenden Richtlinien: 73/23/EEC + 89/336/EEC + 93/68/ EEC

#### Gerätesymbol Leistungsklasse II

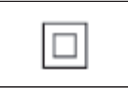

Dieses Symbol weist darauf hin, dass das Gerät eine doppelte Isolierung besitzt.

Deutsch

#### Entsorgung von Produkt- und Verpackungsmaterial

Ihr Gerät wurde unterVerwendung hochwertiger Materialien und Komponenten entwickelt und hergestellt, die recycelt und wiederverwendet werden können.

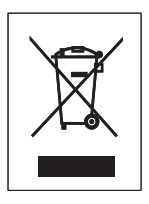

Befindet sich dieses Symbol (durchgestrichene Abfalltonne auf Rädern) auf dem Gerät, bedeutet dies, dass für dieses Gerät die Europäischen Richtlinie 2002/96/EG gilt. Informieren Sie sich über die geltenden Bestimmungen zur getrennten Sammlung von Elektro- und Elektronik-Altgeräten in Ihrem Land.

Richten Sie sich bitte nach den geltenden Bestimmungen in Ihrem Land, und entsorgen Sie Altgeräte nicht über Ihren Haushaltsabfall. Durch die korrekte Entsorgung Ihrer Altgeräte werden Umwelt und Menschen vor möglichen negativen Folgen geschützt.

Auf überflüssiges Verpackungsmaterial wurde verzichtet. DasVerpackungsmaterial kann problemlos in die einzelnen Werkstoffe getrennt werden.

Beachten Sie die örtlichen Vorschriften zur Entsorgung vonVerpackungsmaterial.

#### Hinweise zum Umweltschutz

Auf überflüssiges Verpackungsmaterial wurde verzichtet.Wir haben dieVerpackung so gestaltet, dass sie aus nur drei Materialien besteht: Karton, Styropor (Dämmmaterial) und Polyethylen (Beutel, Schutzfolie). Ihr System besteht aus Materialien, die wiederverwendet werden können, wenn Sie von einem Spezialunternehmen entsorgt werden. Beachten Sie die örtlichen Vorschriften zur Entsorgung von Verpackungsmaterial, verbrauchten Batterien und Altgeräten.

#### Informationen zur Entsorgung von verbrauchten Batterien

Batterien (einschließlich integrierter Akkus) enthalten Substanzen, die umweltgefährdend sein können. Bringen Sie das Gerät immer zu einer offiziellen Annahmestelle, bei der alle integrierten Batterien vor der Entsorgung entnommen werden.Alle Batterien müssen bei einer offiziellen Annahmestelle entsorgt werden

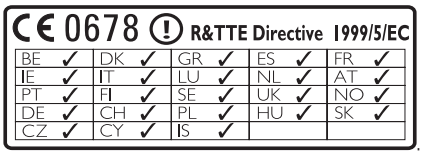

## 2 Ihr Wireless Music Station

Herzlichen Glückwunsch zu Ihrem Kauf und willkommen bei Philips! Um vollständig vom Kundensupport zu profitieren, den Philips anbietet, müssen Sie Ihr Produkt unter www.Philips.com/welcome registrieren.

#### Eigenschaften von Wireless Music Station

- Empfang von UKW- oder Internetradiosendern •
- Wiedergabe von Musik über ein Center (Center WAC3500,WAC7000,WAC7500 sind separat erhältlich) •
- Übertragen und Abspielen von Musik von Ihrem PC •

#### Überblick

#### Oberes Bedienfeld

Auf dem oberen Bedienfeld befinden sich druck- und feuchtigkeitsempfindliche Sensortasten.

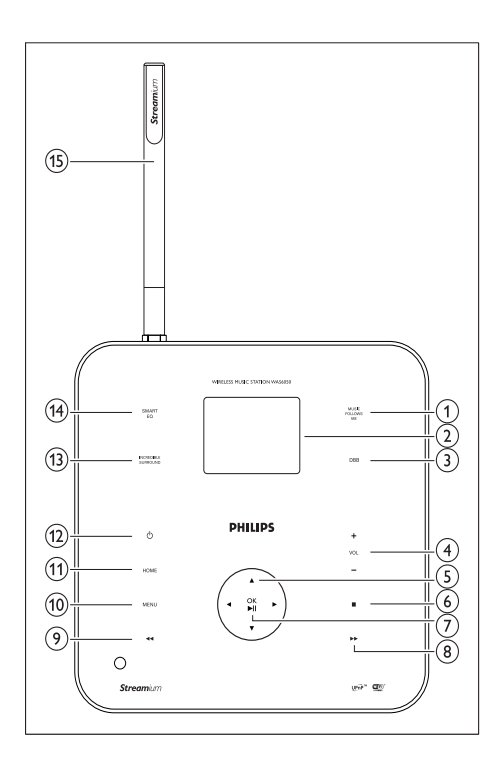

- 1 MUSIC FOLLOWS ME
- (2) LCD / Anzeige
- (3) DBB Digital Bass Boost
- $(4) + \text{VOL}$  Lautstärkenregelung
- $\overline{6}$  NAVIGATIONSTASTEN  $\overline{474}$
- 6 STOP
- g OK / Bestätigen / Wiedergabe Pause
- $(8)$   $\blacktriangleright$  Nächster Titel
- $\Theta$   $\blacktriangleleft$  Letzter Titel
- (10) MENU
- (11) HOME
- $(12)$   $\circ$  Ein / Standby / Eco-Standby
- (13) INCR.SURR. Superraumklang
- (14) SMART EQ Intelligenter Equalizer
- (15) Wi-Fi-Antenne

#### Rückseite

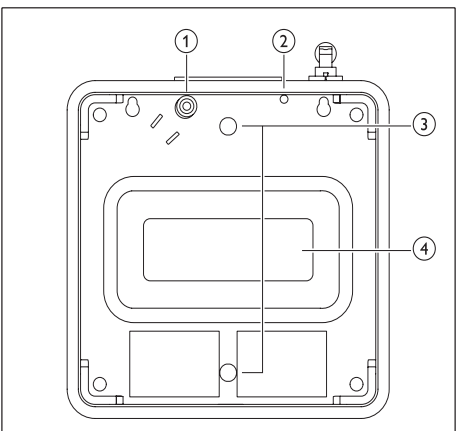

- (1) Stromanschlussbuchse
- $(2)$  UKW-Antenne
- 3) Montagebohrungen für das Montagepult
- (4) Subwoofer

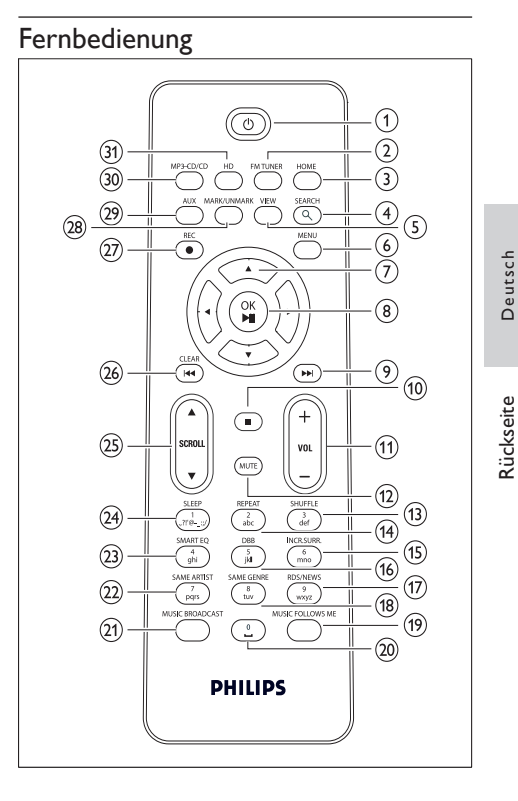

Rückseite Deutsch

- $(1)$   $\circ$
- (2) FM TUNER Radio
- $(3)$  HOME
- (4) SEARCH
- $(5)$  VIEW
- $(6)$  MENU
- $(7)$  NAVIGATIONSTASTEN  $AT$ Navigieren
- **(8)** OK/▶ II Bestätigen / Wiedergabe Pause
- $(9)$   $\rightarrow$  Nächster Titel
- $\circledcirc$   $\blacksquare$
- (1) VOL + Lautstärkeeinstellung
- $(12)$  MUTE
- (13) SHUFFLE (3 def) Zufallswiedergabe
- $(14)$  REPEAT (2 abc)
- (15) INCR.SURR. (6 mno) Incredible Surround Sound
- p DBB (5 jkl) Digital Bass Boost
- (17) RDS/NEWS (9 wxyz)
- (18) SAME GENRE (8 tuv)
- (19) MUSIC FOLLOWS ME
- $(20)$   $(0)$
- (21) MUSIC BROADCAST
- (22) SAME ARTIST (7 pqrs)
- (23) SMART EQ (4 ghi)
- (24) SLEEP (1 .,?!'@- :;/) Standby-Timer
- $(25)$  SCROLLAV
- $(26)$  CLEAR /  $\blacktriangleleft$  Letzter Titel
- (27) REC Aufnehmen
- (28) MARK/UNMARK
- (29) AUX Tragbare Audioquelle
- ~ CD/MP3-CD
- (32) HD Festplatte

## 3 Vorbereitungen

#### Einlegen der Batterien in die Fernbedienung

#### Achtung

- Explosionsgefahr! Setzen Sie die Batterien keiner großen Hitze, direktem Sonnenlicht oder Feuer aus. Werfen Sie Batterien niemals ins Feuer. •
- Gefahr einer verminderten Lebensdauer der Batterien! Mischen Sie niemals Batterien unterschiedlicher Hersteller oder unterschiedliche Batterietypen.
- Beschädigung des Produkts möglich! Entnehmen Sie die Batterien, wenn die Fernbedienung längere Zeit nicht verwendet wird.
- 1 Öffnen Sie das Batteriefach.
- $2<sup>2</sup>$  Setzen Sie wie gezeigt 2 AAA-Batterien mit der korrekten Polarität (+/-) ein.
- 3 Schließen Sie das Batteriefach.

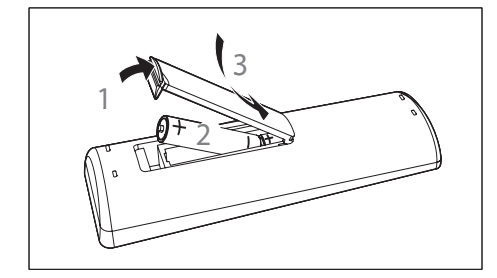

#### Aufstellung Ihres Music Station

#### Achtung

- Beschädigung des Produkts möglich! Stellen Sie das Music Station auf eine ebene Oberfläche, die stabil genug ist, das Music Station zu tragen. •
- Gefahr von Störungen! Halten Sie das Music Station von Fernsehern, Videorekordern und anderen Strahlungsquellen fern. •

#### Wandmontage der Music Station

#### Achtung

Beschädigung des Produkts möglich! Wenden Sie sich in jedem Fall an qualifizierte Personen, wenn Sie das Produkt an der Wand befestigen möchten. •

#### Warnung

Verletzungsgefahr! Achten Sie darauf, dass Sie keine Gas-,Wasser- oder Stromleitungen beschädigen, wenn Sie die Löcher bohren. •

Objekte, die Sie für die Wandmontage der Music Station benötigen (nicht im Lieferumfang enthalten):

- Bohrmaschine •
- zwei geeignete Dübel für die Wandmontage und Schrauben •
- Schraubendreher •
- **Bleistift** •
- **1** Positionieren Sie das Montagepult (beachten Sie die Ausrichtung der Neigung) an der Stelle an der Wand, an der Sie die Music Station befestigen möchten.

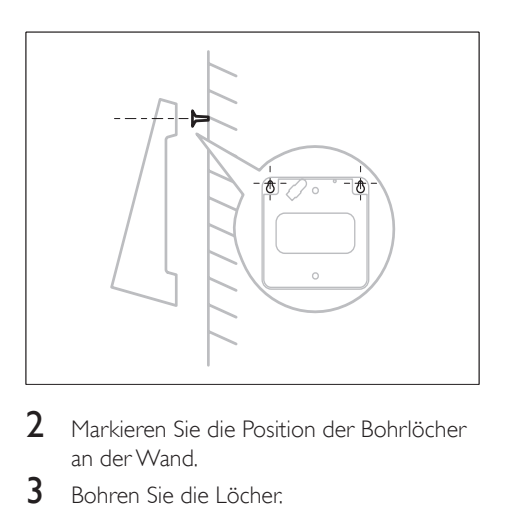

- 2 Markieren Sie die Position der Bohrlöcher an der Wand.
- 3 Bohren Sie die Löcher.<br>4 Eübren Sie die geeignet
- 4 Führen Sie die geeigneten Dübel für die Wandmontage und die Schrauben in die Löcher ein.
- 5 Befestigen Sie die Music Station am Montagepult.

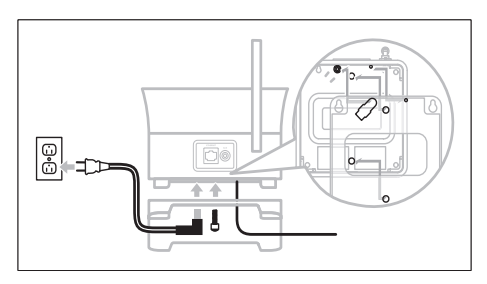

**6** Befestigen Sie das Montagepult an den Schrauben.

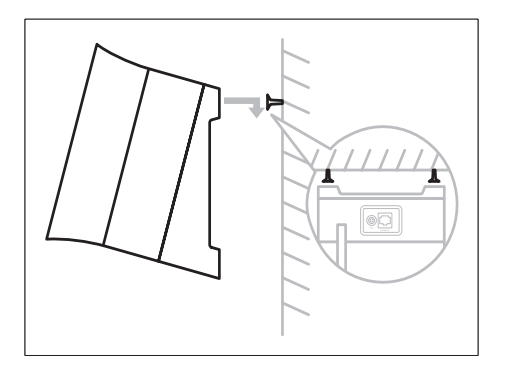

#### Befestigen des Montagepults zur **Tischaufstellung**

Sie können das mitgelieferte Montagepult befestigen, um einfacher auf das obere Bedienfeld zugreifen zu können.

**1** So befestigen Sie das Montagepult:

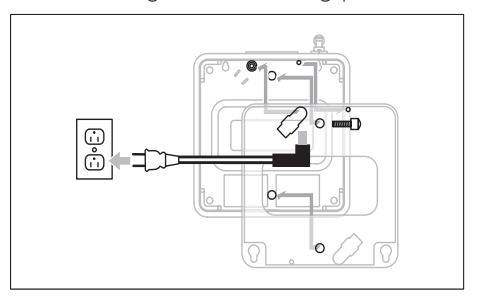

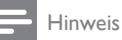

• Beachten Sie, dass die Ausrichtung des Montagepults von der Ausrichtung bei der Wandmontage der Music Station abweicht.

## 4 Anschließen

#### Anschließen an die Stromversorgung

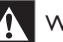

#### **Warnung**

- Beschädigung des Produkts möglich! Prüfen Sie, ob die Stromspannung mit dem aufgedruckten Wert auf der Rück- oder Unterseite von Music Station übereinstimmt. •
- DasTypenschild können Sie auf der Rückseite des Gerätes finden.
- **1** Schließen Sie die Music Station an die Stromversorgung an.

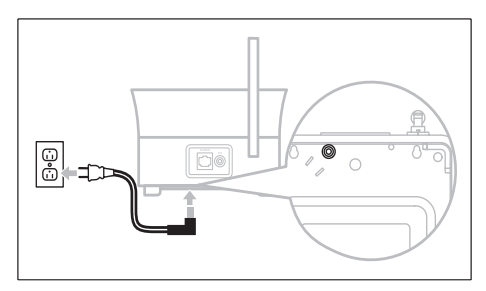

Die Music Station schaltet sich ein und È ist betriebsbereit.

#### Anschluss eines tragbaren Audiogeräts (AUX)

1 Schließen Sie ein Audiokabel (nicht im Lieferumfang) an die AUX-Buchse und an das tragbare Audiogerät an.

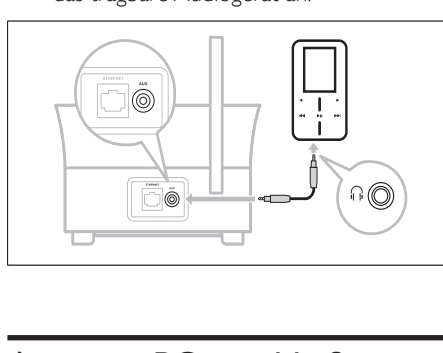

# Anschließen

#### An einen PC anschließen

Bevor Sie das Music Station an einen PC anschließen:

- Vergewissern Sie sich, dass der PC die Mindestanforderungen erfüllt. (siehe 'PC-Anforderungen für das Herstellen einer Verbindung' auf Seite 33) •
- Installieren Sie den WADM (Philips Wireless Audio Device Manager) auf dem PC. (siehe 'Installieren von WADM' auf Seite 12) Sie können zwischen zwei Verbindungsmodi auswählen: •
- Kabelgebundene Verbindung (siehe 'Herstellen einer kabelgebundenen Verbindung' auf Seite 13) •
- KabelloseVerbindung (siehe 'Herstellen einer kabellosen Verbindung' auf Seite 13) •

#### Installieren von WADM

In diesem Kapitel wird die Installation der WADM-Software (Philips Wireless Audio Device Manager) beschrieben. Sie benötigen die WADM-Software (Philips Wireless Audio Device Manager) zum Suchen und

Herunterladen von Software-Updates für Music **Station** 

- 1 Legen Sie die PC Suite-CD in den PC ein.<br>2 Eolgen Sie den Anweisungen am PC um
- 2 Folgen Sie den Anweisungen am PC, um die WADM-Software zu installieren.
- 3 Wenn eine Sicherheitswarnung (Microsoft Windows Firewall) angezeigt wird, klicken Sie auf"Entsperren", um die WADM-Anwendung auf Ihrem PC auszuführen.
	- **→** Die Firewall bleibt weiterhin aktiviert und lässt lediglich die WADM-Anwendung zu.

#### Tipp

Sie können auch das Benutzerhandbuch des PCs zu Rate ziehen und die WADM-Anwendung manuell zu der Liste der sicheren Programme hinzufügen. •

#### Herstellen einer kabelgebundenen Verbindung

- 1 Stellen Sie sicher, dass der Ethernet-Port am PC aktiv ist.
- 2 Stellen Sie sicher, dass die WADM-Software (Philips Wireless Audio Device Manager) auf dem PC installiert ist, um Updates suchen und herunterladen zu können. (siehe 'Installieren von WADM' auf Seite 12)
- 3 Verwenden Sie das mitgelieferte Ethernet-Kabel, um die Music Station
	- direkt an den PC anzuschließen. •
	- an den mit dem PC verbundenen Router anzuschließen. •

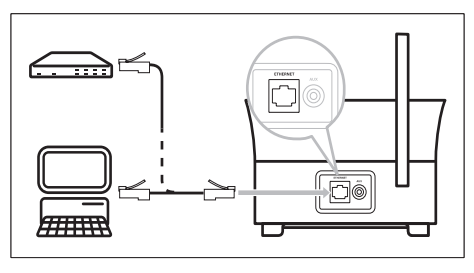

4 Folgen Sie den Anweisungen unter "Launch WADM" (siehe 'Starten von WADM' auf Seite 13) (WADM starten), um den Verbindungsprozess abzuschließen.

#### Herstellen einer kabellosen Verbindung

- 1 Stellen Sie sicher, dass Ihr Wireless Access Point oder Wireless Router aktiviert ist.
- 2 Stellen Sie sicher, dass der WADM (Philips Wireless Audio Device Manager) auf dem PC installiert ist (siehe 'Installieren von WADM' auf Seite 12), um Updates suchen und herunterladen zu können. (siehe 'Installieren von WADM' auf Seite 12)
- 3 Vergewissern Sie sich, dass das Music Station eingeschaltet ist.
- 4 Konfigurieren Sie das Netzwerk auf der Music Station:
- 5 Drücken Sie HOME.
- 6 Drücken Sie MENU.<br>7 Mählen Sie FEinstelli
- Wählen Sie [Einstellungen] > [Netzwerk] > [Drahtlos].
- 8 Wählen Sie das Netzwerk.<br>9 Coben Sie (wenn nätig) de
- Geben Sie (wenn nötig) den Verschlüsselungscode ein.
- **10** Wählen Sie [Automatisch] > [Einst.  $übern.?$ ] > [Ja].

#### Starten von WADM

- 1 Stellen Sie vor dem Start von WADM sicher, dass Sie die WADM-Software auf Ihrem PC installiert haben. (siehe 'Installieren von WADM' auf Seite 12)
- $2$  Klicken Sie auf dem PC auf das WADM-Symbol.

#### $\mathbf{e}_{\mathbf{e}}$

- $3$  Fahren Sie abhängig vom Status Ihres PCs mit dem Start fort:
- Wenn die Music Station gefunden wird:
- A Wählen Sie die Music Station aus der Liste aus.
- **B**) Klicken Sie auf **Connect now** (Jetzt verbinden).
- Wenn die Music Station nicht gefunden wird:

•

- A Wählen Sie Connection Wizard (Verbindungs-Assistent).
- **B**) Wählen Sie im Connection Wizard-Menü die Option Express Mode (Express-Modus).
- C Klicken Sie auf Next (Weiter).
- D Befolgen Sie die Anweisungen am Bildschirm,
- E Wählen Sie die Music Station aus der Liste aus.
- F Klicken Sie auf Connect now (Jetzt verbinden).

## 5 Erstinstallation

Wenn Sie das Music Station an die Stromversorgung anschließen, beginnt die automatische Installation. Sie müssen die Sprache auswählen (siehe 'Sprache auswählen' auf Seite 15), bevor Sie fortfahren können.

#### Sprache auswählen

- 1 Warten Sie, bis das Sprachauswahlmenü angezeigt wird, wenn Sie die Music Station zum ersten Mal an die Stromversorgung anschließen.
- 2 Drücken Sie auf  $\blacktriangle\blacktriangledown$ , um den Editor auszuwählen und drücken Sie dann auf  $\blacktriangleright$ .
	- **→** Nachdem Sie Ihre Sprache ausgewählt haben, startet die Music Station die Suche nach einem Center (separat erhältlich).

#### Tipp

Nach der ersten Sprachauswahl können Sie die • Sprache im Menü "Einstellungen" ändern (siehe 'Ändern der Sprache' auf Seite 999).

#### Setup mit Center (separat erhältlich)

Sie können Ihre Audiodaten von einem Philips Center der WAC-Series, z. B. WAC3500D WAC7000 oder WAC7500 auf das Music Station übertragen.

Sie können das Music Station auf zwei Arten mit dem Center verbinden:

- Infrastruktur •
- Ad-hoc (wenn Sie keine Internetverbindung / keinen PC haben) •
- 1 Stellen Sie das Music Station und das Center nebeneinander auf einer flachen

und ebenen Oberfläche auf, die stabil genug ist, beide Geräte zu tragen.

- 2 Führen Sie den Setup-Prozess durch: Hinweise zum Anschluss einer Station am Center finden Sie in der Bedienungsanleitung des Centers.
- **3** Stellen Sie das Music Station an einem geeigneten Ort auf (in Reichweite einer Steckdose).
- 4 Stellen Sie das Music Station so auf. dass es durch höchstens eine Wand vom Center getrennt ist.

#### Hinweis

BeiVerbinden über einen Router muss der Router stets • eingeschaltet sein.

#### Verbindung mit dem Center mittels Ad-Hoc-Modus

Hinweis

Sie können die Music Station mit einem Center im Ad-Hoc-Modus verbinden, wenn keine Internetverbindung oder kein PC vorhanden ist. •

#### Schalten Sie das Gerät ein / in den Standby.

Sie können aus den folgenden Statusoptionen wählen:

- Ein •
- **Standby** •
	- Aktiver Standby. Mit der Taste @ auf der Fernbedienung können Sie das Music Station einschalten. •
	- Das Music Station speichert die zuletzt gewählte Audioquelle. •
- Eco Standby •
	- Passiver Standby. Sie können das Gerät nur mit der Taste  $\circlearrowright$  am oberen Bedienfeld auf dem Music Station einschalten. •
	- Hinweis

• Wenn im Stop-Modus für 20 Minuten keine Taste betätigt wird, schaltet das Music Station in den Standby.

- **1** Drücken Sie  $\Phi$ , um das Music Station einzuschalten.
- **2** Drücken Sie  $\phi$ , um das Music Station in den Standby zu schalten.
- $3$  Halten Sie die Taste  $\circ$  am oberen Bedienfeld gedrückt, um das Music Station in den Eco Standby-Modus zu schalten.

#### Hinweis

• Wenn sich das Music Station im Eco Standby-Modus befindet, ist die Fernbedienung inaktiv.

## 6 Wiedergabe

#### HD-Musik über ein Center wiedergeben

Sie können von einem angeschlossenen Center kabellos Musik an das Music Station übertragen. Die Funktion HD-Wiedergabe bietet die folgenden Optionen:

- [Playlists]: Individuell anpassbare Sammlung von Audiodateien sortiert nach Namen der Wiedergabelistenin alphanumerischer Reihenfolge. •
- [Artists]: Albumsammlung sortiert nach Künstlernamenin alphanumerischer Reihenfolge. •
- [Albums]:Albumsammlung sortiert nach Albumnamenin alphanumerischer Reihenfolge. •
- [Genres]:Albumsammlung sortiert nach Musikrichtungen (sofern die Albuminformation verfügbar ist). •
- [All tracks]:Alle Audiodateien sortiert nach Namenin alphanumerischer Reihenfolge. •
- 1 Achten Sie darauf, dass das Center
	- eingeschaltet ist. •
	- im Standby (aktiv) ist. •
- 2 Vergewissern Sie sich, dass das Music Station eingeschaltet ist.
- 3 Drücken Sie HOME.
	- ← Auf dem Display werden die Optionen angezeigt.
- **4** Drücken Sie auf  $\blacktriangle$  um den Editor auszuwählen und drücken Sie dann auf .
	- Um zum Starmenü zurückzukehren, drücken Sie HOME. •

#### Wiedergabelisten

Wenn Sie das Music Station mit einem Center verbinden, können Sie Audiodateien auf der

Festplatte des Centers in Wiedergabelisten einsortieren.

#### Wiedergabeliste erstellen

Sie können auf der Festplatte eines angeschlossenen Centers bis zu 99 Wiedergabelisten erstellen.

- 1 Stellen Sie sicher, dass das Music Station an ein Center (separat erhältlich) angeschlossen ist. (siehe 'Setup mit Center (separat erhältlich)' auf Seite 15)
- $2$  Achten Sie darauf, dass das Center eingeschaltet ist. •
	- im Standby (aktiv) ist. •
- **3** Vergewissern Sie sich, dass das Music Station eingeschaltet ist.
- 4 Drücken Sie HOME
- $5$  Wählen Sie [HD].
- 6 Drücken Sie MENU, um das HD-Menü aufzurufen.
- $7$  Drücken Sie auf  $\blacktriangle\blacktriangledown$ , um folgende Funktion auszuwählen: [Wdgbliste erst.], Drücken Sie dann auf  $\blacktriangleright$ .
	- ← Eine neue Wiedergabeliste mit einem Standardnamen, z. B. "Playlist\_001", wird erstellt.
	- Um zum Starmenü zurückzukehren, È drücken Sie HOME.

#### Audiodateien zur Wiedergabeliste hinzufügen

Sie können bis zu 300 Audiodateien zu einer Wiedergabeliste hinzufügen.

- **1** Stellen Sie sicher, dass das Music Station an ein Center (separat erhältlich) angeschlossen ist. (siehe 'Setup mit Center (separat erhältlich)' auf Seite 15)
- 2 Achten Sie darauf, dass das Center
	- eingeschaltet ist. •
	- im Standby (aktiv) ist. •
- $3$  Vergewissern Sie sich, dass das Music Station eingeschaltet ist.

Wiedergabe Deutsch Wiedergabe

- 4 Drücken Sie HOME.
- 5 Wählen Sie [HD].
- 6 Drücken Sie MENU, um das HD-Menü aufzurufen.
- $7$  Drücken Sie auf  $\blacktriangle$ , um folgende Funktion auszuwählen: [Playlists], Drücken Sie dann auf  $\blacktriangleright$ .
- **8** Drücken Sie auf  $\blacktriangle$ , um folgende Funktion auszuwählen:Audiodatei, Drücken Sie dann auf  $\blacktriangleright$
- **9** Wählen Sie [Zur Wiedergabeliste hinzufügen].
- 10 Drücken Sie MENU, um das Wiedergabelisten-Menü aufzurufen.
	- **→** Die geladenen Audiodateien werden angezeigt.
	- **→** Um zum Starmenü zurückzukehren, drücken Sie HOME.

#### Wiedergabe von einem tragbaren Audiogerät (AUX)

Wenn Sie ein tragbares Audiogerät (AUX) an die Music Station (siehe 'Anschluss eines tragbaren Audiogeräts (AUX)' auf Seite 12) anschließen, können Sie die Musik auf diesem Gerät über die Music Station wiedergeben.

- 1 Starten Sie die Wiedergabe auf dem tragbaren Audiogerät.
	- **→** Sie hören die Wiedergabe des Geräts auf der Music Station.

#### Music follows me

Wenn Sie sich im Haus bewegen, können Sie sich die Musik nachfolgen lassen. Dabei erfolgt eine Umschaltung der Musikwiedergabe zwischen einem Center (separat erhältlich) und der Music Station. So können Sie einen Musiktitel zuerst in einem Raum hören und

dann in den nächsten Raum gehen und den Titel dort weiter hören.

- 1 Am Quellgerät, an dem die Musikwiedergabe derzeit erfolgt, drücken Sie auf MUSIC FOLLOWS ME, um die Wiedergabe bei diesem Gerät zu beenden und die Funktion zu aktivieren.
	- → Im Display wird das Symbol angezeigt.
- 2 Am Zielgerät, an dem die Wiedergabe erfolgen soll, drücken Sie auf MUSIC FOLLOWS ME, um die Wiedergabe fortzusetzen.
	- Um die Funktion zu deaktivieren, drücken Sie am Zielgerät auf STOP. •

#### Tipp

Alle ausgewählten Wiedergabemodi, wie z. B. • Wiederholen oder Zufallswiedergabe, werden am Zielgerät beibehalten.

#### Kabellos Musik vom PC übertragen

Sie können kabellos Musik von einem angeschlossenen PC auf das Music Station übertragen, wenn Sie den Windows Media Player 11 auf dem PC installieren (siehe 'Windows Media Player 11 installieren' auf Seite 18) und den PC so konfigurieren, dass Ihre Musik freigegeben wird (siehe 'Konfigurieren eines PCs für die Freigabe von Musik' auf Seite 19).

#### Windows Media Player 11 installieren

- Legen Sie die mitgelieferte PC Suite-CD in den PC ein.
	- **→** Die wird automatisch gestartet.
	- **→** Ist dies nicht der Fall, klicken Sie auf das WAC\_Installer-Symbol im Explorer.

2 Folgen Sie den Anweisungen am PC, um den Windows Media Player 11 zu installieren.

#### Konfigurieren eines PCs für die Freigabe von Musik

Sie können auf einem PC die Musik für die Music Station freigeben. In diesem Kapitel wird die Konfiguration des PCs für die Musikfreigabe beschrieben.

- 1 Folgen Sie den Anweisungen, um Windows Media Player 11 (siehe 'Windows Media Player 11 installieren' auf Seite 18) zu installieren.
- 2 Klicken Sie am PC auf Start > Programme > Windows Media Player.
- **3** Klicken Sie in der Windows Media Player-Schnittstelle auf das Pulldown-Menü Medienbibliothek, und wählen Sie die Option Weitere Optionen ....
- 4 Klicken Sie im Popupfenster Medienfreigabe auf Freigabe der Medien an, und bestätigen Sie mit OK.
	- **→** Wenn die Music Station mit Ihrem Heimnetzwerk verbunden ist, wird im Display die Music Station mit einem Alarmsymbol angezeigt:  $\triangle$
- **5** Klicken Sie auf die Music Station.
- 6 Wählen Sie Allow (Zulassen), und bestätigen Sie mit OK.
- 7 Drücken Sie an der Music Station auf HOME.
- **8** Drücken Sie auf  $\blacktriangle$ , um folgende Funktion auszuwählen: UPnP-Modus Drücken Sie dann auf  $\blacktriangleright$ .
	- → Im Display wird [UPnP-Server werden gesucht…], gefolgt von einer Liste mit Medienservern angezeigt.
- **9** Drücken Sie auf  $\blacktriangle\blacktriangledown$ , um folgende Funktion auszuwählen: Der PC Drücken Sie dann auf Ы .

#### Weitere Wiedergabeoptionen

Sie können aus den folgenden Wiedergabeoptionen auswählen:

- Wiedergabewiederholung (siehe 'Wiedergabewiederholung' auf Seite 19) •
- Zufallswiedergabe (siehe 'Zufallswiedergabe' auf Seite 19) •
- Interpreten wiedergeben (siehe 'Interpreten wiedergeben' auf Seite 20) •
- Stil wiedergeben (siehe 'Stil wiedergeben' auf Seite 20) •

#### Wiedergabewiederholung

Sie können eine oder alle Audiodateien der aktuellen Auswahl wiederholen.

- **1** Drücken Sie im Wiedergabemodus auf REPEAT, um die Wiederholungsfunktion folgendermaßen umzuschalten:
	- [Repeat 1] •
	- Die aktuelle Audiodatei wird fortlaufend wiederholt, bis ein anderer Modus oder eine andere Einstellung ausgewählt werden. •
	- [Repeat all] •
	- Alle Audiodateien der aktuellen Auswahl werden fortlaufend wiederholt, bis ein anderer Modus oder eine andere Einstellung ausgewählt werden. •
	- [Aus] (Grundeinstellung) •

#### Zufallswiedergabe

Sie können die Audiodateien der aktuellen Auswahl in zufälliger Reihenfolge wiedergeben.

- 1 Drücken Sie während der Wiedergabe aufSHUFFLE, um die Zufallswiedergabe ein- und auszuschalten.
	- ← Beim Einschalten der Zufallswiedergabe wird die aktuelle Auswahl der Audiodateien in zufälliger Reihenfolge wiedergegeben.

#### Interpreten wiedergeben

Sie können alle Audiodateien eines bestimmten Interpreten, die sich auf der Festplatte des Centers befinden, wiedergeben.

1 Wenn Sie HD-Audio wiedergeben, drücken Sie SAME ARTIST.

#### Stil wiedergeben

Sie können alle Audiodateien eines bestimmten Interpreten, die sich auf der Festplatte des Centers befinden, wiedergeben.

1 Wenn Sie HD-Audio wiedergeben, drücken Sie SAME GENRE.

## Radio

#### UKW-Radio

Sie können mit dem Music Station UKW-Radiosender empfangen.

#### Empfang von UKW-Radiosendern

- 1 Vergewissern Sie sich, dass das Music Station eingeschaltet ist.
- $2$  Ziehen Sie die angeschlossene UKW-Antenne vollständig heraus.
- 3 Drücken Sie HOME.
- 4 Wählen Sie [Radio] > [UKW-Tuner]. Es wird die aktuelle Frequenz angezeigt. È
	- **→** Um zum Starmenü zurückzukehren, drücken Sie HOME.

#### Tipps

- Sie können durch Drehen der UKW-Antenne den Empfang optimieren.
- Sie können die automatische Suche und Speicherung (siehe 'Automatische Kanalsuche und Speicherung' auf Seite 999) verwenden, um die Kanäle unter einer Kanalnummer zu speichern.

#### Frequenz ändern

Sie können zur Feineinstellung des Empfangs die Kanalfrequenz anpassen.

- 1 Vergewissern Sie sich, dass das Music Station eingeschaltet ist.
- Drücken Sie HOME.
- 3 Wählen Sie [Radio] <sup>&</sup>gt; [UKW-Tuner]. **►** Es wird die aktuelle Frequenz angezeigt.
- $4$  Drücken Sie  $\rightarrow$ , um die Frequenz anzupassen.
	- Um zum Starmenü zurückzukehren, drücken Sie HOME. •

#### Tipp

• Sie können die Kanalfrequenzen unter einer Kanalnummer speichern (siehe 'Manuelles Suchen und Speichern' auf Seite 999).

#### Manuelles Suchen und Speichern

Sie können Kanäle manuell suchen und speichern.

- 1 Vergewissern Sie sich, dass das Music Station eingeschaltet ist.
- 2 Drücken Sie HOME.<br>3 Mählen Sie [Radio]
- Wählen Sie [Radio] > [UKW-Tuner]. Es wird die aktuelle Frequenz angezeigt. È
- $4$  Drücken Sie  $\blacktriangle\blacktriangledown$ , um die Frequenz zu ändern.
- $5$  Drücken Sie MENU.
- 6 Wählen Sie [In Voreinst. sp.].<br>7 Deüslen Sie auf  $\bullet$  um den
	- Drücken Sie auf  $\blacktriangle$  um den Editor auszuwählen und drücken Sie dann auf  $\blacktriangleright$ .
		- **→** Die Frequenz wird unter der ausgewählten Kanalnummer gespeichert.
		- **→** Um zum Starmenü zurückzukehren, drücken Sie HOME.

#### Tipp

Sie können Kanalnummern mit neuen Frequenzen überschreiben. •

#### Automatische Kanalsuche

Das Music Station kann automatisch nach verfügbaren Kanälen suchen.

- **1** Vergewissern Sie sich, dass das Music Station eingeschaltet ist.
- 2 Drücken Sie HOME.<br>3 Mählen Sie Fladiel
	- Wählen Sie [Radio] > [UKW-Tuner].
		- ← Es wird die aktuelle Frequenz angezeigt.
- $4$  Drücken Sie auf  $\blacktriangle\blacktriangledown$  und halten Sie die Taste gedrückt, um die automatische Suche zu starten.
	- **→** Der Suchlauf stoppt, wenn ein Kanal gefunden wird.
	- **→** Um zum Starmenü zurückzukehren, drücken Sie HOME.

#### Automatische Kanalsuche und Speicherung

Das Music Station kann automatisch nach Kanälen suchen bis zu 60 Kanäle unter den Kanalnummern speichern.

- 1 Vergewissern Sie sich, dass das Music Station eingeschaltet ist.
- 2 Drücken Sie HOME.<br>3 Wählen Sie FRadio1
- Wählen Sie [Radio] > [UKW-Tuner]. Es wird die aktuelle Frequenz angezeigt. È
	- **→** Drücken Sie **MENU**.
- $4$  Wählen Sie [Autospf. aktiv...].
	- → Das Music Station sucht nach Kanälen und speichert diese.
	- Wenn alle verfügbaren Kanäle È gespeichert sind, stoppt der Suchlauf.
	- **→** Um zum Starmenü zurückzukehren, drücken Sie HOME.

#### Wählen Sie die Kanalnummern.

Sie finden die Kanalnummern in der Kanal-Voreinstellungsliste.

- **1** Vergewissern Sie sich, dass das Music Station eingeschaltet ist.
- 2 Drücken Sie HOME.<br>3 Mählen Sie ERadio1
- Wählen Sie [Radio] > [UKW-Tuner]. **►** Es wird die aktuelle Frequenz angezeigt.
- $4$  Drücken Sie  $\blacktriangleright$  um die Kanalnummern anzuzeigen.
- **5** Drücken Sie auf  $\blacktriangle$  **v**, um den Editor auszuwählen und drücken Sie dann auf .

Um zum Starmenü zurückzukehren, drücken Sie HOME. •

#### Internetradio

Wenn Sie die Internetradiofunktion bei Philips registrieren, können Sie Internetradiosender empfangen, für die im Philips Web Service ein Link vorhanden ist. Der Philips Web Service unterhält und aktualisiert Links zu aktiven Internetradiosendern. Sie müssen sich registrieren, wenn Sie den Internetdienst das erste Mal benutzen (siehe 'Erste Registrierung für Internetradio' auf Seite 22).Weitere Zuhörer können sich mit einem anderen Benutzernamen registrieren (siehe 'Registrieren von Benutzern für das Internetradio' auf Seite 23).

#### Hinweis

Für die Internetradiofunktion benötigen Sie einen • Breitband-Internetzugang.

#### Erste Registrierung für Internetradio

Bei der ersten Registrierung für das Internetradio benötigen Sie eine gültige E-Mail-Adresse, um sich bei Philips registrieren zu können. Die folgenden Schritte beschreiben, wie Sie sich für das Internetradio registrieren.

- **1** Vergewissern Sie sich, dass das Music Station eingeschaltet ist.
- 2 Vergewissern Sie sich, dass Music Station mit dem Internet verbunden ist.
- $3$  Vergewissern Sie sich, dass Sie eine gültige E-Mail-Adresse besitzen.
- 4 Verwenden Sie für die Registrierung die 1-Weg-Fernbedienung von Music Station.
- $5$  Drücken Sie an der Music Station auf HOME.
- $6$  Wählen Sie [Radio] > [Internetradio].
	- Der Registrierungsbildschirm für das È Internetradio wird angezeigt.
- 7 Drücken Sie ALPHANUMERIC BUTTONS auf der 1-Weg-Fernbedienung, um die gültige E-Mail-Adresse einzugeben.
- 8 Drücken Sie  $\blacktriangleright$ .
	- $\mapsto$  Im angezeigten Bildschirm wird der automatischeVersand einer E-Mail an Ihre Mailbox bestätigt.
- **9** Überprüfen Sie auf dem PC den Eingang einer E-Mail in Ihrem Postfach von ConsumerCare@Philips.com mit dem Betreff Ihre Streamium-Registrierung....
- 10 Befolgen Sie die Anweisungen in der E-Mail, um die Registrierung auf der Philips Website abzuschließen.
	- **→** Das Display der Music Station kehrt zum Radiomenü zurück.
	- **→** Die E-Mail-Adresse wird gespeichert.
	- **→** Um zum Starmenü zurückzukehren, drücken Sie HOME.

#### Tipp

Sie können weitere Benutzer für die Benutzung des Internetradios registrieren (siehe 'Registrieren von Benutzern für das Internetradio' auf Seite 999). •

#### Registrieren von Benutzern für das Internetradio

Die Music Station ermöglicht die Registrierung weiterer Benutzer mit separaten E-Mail-Adressen und Kennwörtern.

- 1 Vergewissern Sie sich, dass das Music Station eingeschaltet ist.
- 2 Vergewissern Sie sich, dass Music Station mit dem Internet verbunden ist.
- 3 Drücken Sie HOME.
- $4$  Wählen Sie [Radio] > [Internetradio] > [Benutzer hinzuf.].
	- Der Registrierungsbildschirm für das È Internetradio wird angezeigt.

5 Drücken Sie ALPHANUMERIC BUTTONS auf der 1-Weg-Fernbedienung, um die gültige E-Mail-Adresse einzugeben.

#### **6** Drücken Sie  $\blacktriangleright$ .

- → Im angezeigten Bildschirm wird der automatischeVersand einer E-Mail an Ihre Mailbox bestätigt.
- 7 Überprüfen Sie auf dem PC den Eingang einer E-Mail in Ihrem Postfach von ConsumerCare@Philips.com mit dem Betreff Ihre Streamium-Registrierung....
- 8 Befolgen Sie die Anweisungen in der E-Mail, um die Registrierung auf der Philips Website abzuschließen.
	- **→** Das Display der Music Station kehrt zum Radiomenü zurück.
	- **→** Die E-Mail-Adresse wird gespeichert.
	- **→** Um zum Starmenü zurückzukehren, drücken Sie HOME.

#### Internetradio hören

Wenn Sie sich für das Internetradio registriert haben (siehe 'Erste Registrierung für Internetradio' auf Seite 22), können Sie diese Funktion nun nutzen.

- **1** Vergewissern Sie sich, dass das Music Station eingeschaltet ist.
- $2$  Vergewissern Sie sich, dass Music Station mit dem Internet verbunden ist.
- 3 Drücken Sie HOME.<br>4 Mählen Sie **Fradiol**
- Wählen Sie [Radio] > [Internetradio] > [User] > [Services].
	- ← Die Dienstleistungsliste wird angezeigt.
- **5** Drücken Sie auf  $\blacktriangle$  $\blacktriangledown$ , um folgende Funktion auszuwählen: in der Liste:
	- [RadioIO] •
	- [Live365] •
- **6** Drücken Sie ►.<br>7 Drücken Sie au
- Drücken Sie auf ▲▼, um folgende Funktion auszuwählen: der Station, Drücken Sie dann auf  $\blacktriangleright$ .

Radio

- Um zum Starmenü zurückzukehren, drücken Sie HOME. •
- Hinweis
- Für die Internetradiofunktion benötigen Sie einen Breitband-Internetzugang.

#### Lesezeichen für Radiosender erstellen

Sie können Lesezeichen für Internetradiosender setzen, damit Sie diese leicht wiederfinden, wenn Sie sie wieder hören möchten.

- **1** Vergewissern Sie sich, dass das Music Station eingeschaltet ist.
- 2 Vergewissern Sie sich, dass Music Station mit dem Internet verbunden ist.
- 3 Drücken Sie während des Hörens von Internetradio (siehe 'Internetradio hören' auf Seite 23), um ein Lesezeichen für den Sender zu erstellen.
	- Um zum Starmenü zurückzukehren, drücken Sie HOME. •
	- Bei der nächsten Verbindung mit dem Internetradio wird der Radiosender im Menü Lieblingssender (siehe 'Lieblingssender hören' auf Seite 24) angezeigt. •

Für die Internetradiofunktion benötigen Sie einen • Breitband-Internetzugang.

- Tipp
- Sie können Lesezeichen für Internetradiosender auch erstellen, wenn Sie sich bei www.philips.com/welcome anmelden und auf der Seite für das registrierte Produkt auf den Link Streamium Management klicken.

#### Lieblingssender hören

Wenn Sie Lesezeichen für Internetradiosender setzen (siehe 'Lesezeichen für Radiosender

erstellen' auf Seite 24), finden Sie diese unter "Lieblingssender".

- **1** Vergewissern Sie sich, dass das Music Station eingeschaltet ist.
- $2$  Vergewissern Sie sich, dass Music Station mit dem Internet verbunden ist.
- 3 Drücken Sie HOME
- $4$  Wählen Sie [Radio] > [Internetradio] > [User] > [Favorite Stations].

#### 5 Drücken Sie auf  $\blacktriangle\blacktriangledown$ , um den Editor  $a$ uszuwählen und drücken Sie dann auf  $\blacktriangleright$

Um zum Starmenü zurückzukehren, drücken Sie HOME.

Hinweis

•

Für die Internetradiofunktion benötigen Sie einen • Breitband-Internetzugang.

#### Internetradiosender manuell hinzufügen

Sie können die URL-Adresse von Internetradiosendern, die nicht auf der Philips-Website aufgeführt sind, manuell eingeben. Sie können von den folgenden Optionen auswählen, um eine URL-Adresse einzugeben:

- auf Music Station (siehe 'Hinzufügen von URL-Adressen an der Music Station' auf Seite 24) •
- am PC (siehe 'Hinzufügen von URL-Adressen am PC' auf Seite 25) •

Hinweis

Für die Internetradiofunktion benötigen Sie einen • Breitband-Internetzugang.

#### Hinzufügen von URL-Adressen an der Music Station

Sie können an der Music Station einzelne URL-Adressen für Internetradiosender hinzufügen.

Hinweis

- 1 Melden Sie sich auf Ihrem PC bei www. philips.com/welcome an.
	- Registrieren Sie die Music Station, falls Sie dies noch nicht getan haben. •
- 2 Suchen Sie nach der Music Station.<br>3 Klicken Sie auf der Seite für die
- Klicken Sie auf der Seite für die registrierten Produkte auf den Link Streamium Management.
- 4 Folgen Sie den Online-Anweisungen. um die URL-Adresse des Internet-Radiosenders einzugeben.

#### Hinweise

- Wenn der manuell hinzugefügte Internet-Radiosender verfügbar ist und in einem kompatiblen Format sendet, können Sie den Sender auf der Music Station hören.
- Die manuell eingetragenen Internet-Radiosender finden Sie in der Liste "My Media"(Meine Medien) auf der Music Station.

#### Hinzufügen von URL-Adressen am PC

Sie können einzelne URL-Adressen für Internet-Radiosender am PC hinzufügen.

- 1 Geben Sie im Browser Ihres PCs die Adresse www.philips.com/welcome ein.
	- Registrieren Sie die Music Station, falls Sie dies noch nicht getan haben. •
- Suchen Sie nach der Music Station.
- Klicken Sie auf der Seite für die registrierten Produkte auf den Link Streamium Management.
- 4 Folgen Sie den Online-Anweisungen, um die URL-Adresse des Internet-Radiosenders einzugeben.

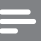

#### Hinweise

- Wenn der manuell hinzugefügte Internet-Radiosender verfügbar ist und in einem kompatiblen Format sendet, können Sie den Sender auf der Music Station hören.
- Die manuell eingetragenen Internet-Radiosender finden Sie in der Liste "My Media"(Meine Medien) auf der Music Station.

#### My Media anhören

Wenn Sie die URL-Adresse manuell eingeben, können Sie Internetradiosender hören, die nicht auf der Philips-Website aufgeführt sind.

- **1** Vergewissern Sie sich, dass das Music Station eingeschaltet ist.
- $2$  Vergewissern Sie sich, dass Music Station mit dem Internet verbunden ist.
- 3 Drücken Sie HOME.
- **4** Wählen Sie [Radio] > [Internetradio] > [User] > [My Media].
- **5** Drücken Sie auf  $\blacktriangle$  um den Editor auszuwählen und drücken Sie dann auf  $\blacktriangleright$ .
	- Um zum Starmenü zurückzukehren, drücken Sie HOME. •

#### Hinweis

Für die Internetradiofunktion benötigen Sie einen • Breitband-Internetzugang.

### 8 Nach Audiodateien (Musik) suchen

Sie können aus den folgenden Optionen wählen, um nach bestimmten Audiodateien zu suchen:

- Schnellsuche (siehe 'Schnellsuche' auf Seite 26) •
- Alphanumerische Suche (siehe 'Alphanumerische Suche' auf Seite 26) •

#### Schnellsuche

Sie können eine Datei durch schnelles Blättern in der aktuellen Liste suchen. Die Geschwindigkeit des Blätterns ist von der Listenlänge abhängig.

- 1 Vergewissern Sie sich, dass das Music Station eingeschaltet ist.
- 2 Wenn eine Liste angezeigt wird, drücken Sie **SCROLL** und halten Sie diese Taste gedrückt, um schnell durch die Liste zu blättern.
- $3$  Lassen Sie die Taste los, um den Vorgang anzuhalten.

#### Alphanumerische Suche

Sie können nach bestimmten Audiodateien auf

- der Festplatte eines verbundenen Centers oder •
- eines verbundenen UPnP-Geräts suchen. •
- 1 Vergewissern Sie sich, dass das Music Station eingeschaltet ist.
- 2 Drücken Sie HOME.<br>3 Drücken Sie auf AV
- Drücken Sie auf ▲▼, um folgende Funktion auszuwählen:
	- [HD] •
- [UPnP] •
- 4 Drücken Sie  $\blacktriangleright$ .<br>5 Drücken Sie SE
	- Drücken Sie SEARCH.

→ Im Display wird ein Textfeld angezeigt.

- 6 Drücken Sie ALPHANUMERIC **BUTTONS**, um das Suchwort einzugeben.
- 7 Drücken Sie OK, um die Suche zu starten.
	- **→** Das Music Station zeigt die beste alphabetische Übereinstimmung.

#### **8** Drücken Sie  $\blacksquare$ . um die Suche anzuhalten.

Um zum Starmenü zurückzukehren, drücken Sie HOME. •

## **Einstellungen**

#### Ändern der Soundeinstellungen

Sie können die folgenden Soundeinstellungen anpassen:

- Lautstärke (siehe 'Einstellen der Lautstärke' auf Seite 27) •
- Dynamic Bass Boost (DBB) (siehe 'Einstellen von Dynamic Bass Boost (DBB)' auf Seite 28) •
- Equalizer (siehe 'Anpassen des Equalizers (EQ)' auf Seite 27) •
- Bass/Höhen (siehe 'Anpassen von Bass/ Höhen' auf Seite 28) •

#### Einstellen der Lautstärke

1 Drücken Sie während der Wiedergabe - VOL +, um die Lautstärke anzupassen.

#### Stummschaltung

Sie können denTon abschalten.

- 1 Drücken Sie während der Wiedergabe MUTE.
	- Drücken Sie MUTE erneut, um den Ton wieder einzuschalten. •

#### Anpassen des Equalizers (EQ)

Sie können denTon durch die folgenden Equalizer-Einstellungen anpassen:

- [Rock] •
- [Pop] (Grundeinstellung) •
- [Jazz] •
- [Neutral] (neutral) •
- [Techno] •
- [Klassisch] •
- 1 Vergewissern Sie sich, dass das Music Station eingeschaltet ist.
- 2 Drücken Sie MENU

**3** Drücken Sie auf  $\blacktriangle$  $\blacktriangledown$ , um folgende Funktion auszuwählen: **[Equalizer]**, Drücken Sie dann auf  $\blacktriangleright$ .

 $4$  Drücken Sie  $\blacktriangle\blacktriangledown$ , um die Einstellungen anzupassen und drücken Sie dann  $\blacktriangleright$ .

> Um zum Starmenü zurückzukehren, drücken Sie HOME. •

#### Aktivieren von Smart EQ

Hinweis

- Wenn Sie die Funktion "Smart EQ" aktiviert haben, kann sie manuell deaktiviert werden.
- 1 Vergewissern Sie sich, dass das Music Station eingeschaltet ist.
- 2 Drücken Sie SMART EO.
	- **→** Die Funktion "Smart EQ" wählt automatisch die Equalizer-Einstellungen entsprechend dem Stil aus, der mit der Audiodatei verknüpft ist.
	- **→** Wenn kein Stil für die Audiodatei festgelegt wurde, ist die Standardeinstellung "Pop".

#### Tipp

Sie können einen Stil manuell für Ihre Audiodatei festlegen, um sicherzustellen, dass die Funktion "Smart EQ" mit dem Stil der Audiodatei übereinstimmt. •

#### Deaktivieren von Smart EQ

- **1** Vergewissern Sie sich, dass das Music Station eingeschaltet ist.
- Drücken Sie MENU.
- $3$  Wählen Sie "Equalizer" aus.
- 4 Passen Sie die Equalizer-Einstellungen a<sup>n</sup> (siehe 'Anpassen des Equalizers (EQ)' auf Seite 27).
	- **→** Die neuen Equalizer-Einstellungen deaktivieren die Funktion "Smart EQ".

# Anpassen von Bass/Höhen Deutsch Anpassen von Bass/Höhen

#### Anpassen von Bass/Höhen

- $1$  Vergewissern Sie sich, dass das Music Station eingeschaltet ist.
- 2 Drücken Sie HOME.<br>3 Wählen Sie **[Finstell**]
- Wählen Sie [Einstellungen] > [Bass/ Höhen].
- **4** Drücken Sie auf  $\blacktriangle$ **v**, um den Editor auszuwählen und drücken Sie dann auf  $\blacktriangleright$ .
- $5$  Drücken Sie  $\rightarrow \infty$ , um die Einstellungen anzupassen und drücken Sie dann  $\blacktriangleright$ .
	- Um zum Startmenü zurückzukehren, drücken Sie HOME. •

#### Einstellen von Dynamic Bass Boost (DBB)

Sie können unter den folgenden DBB-Einstellungen wählen:

- [DBB1] •
- [DBB2] •
- [DBB3] •
- [Aus] (Grundeinstellung) •
- 1 Um zwischen den Einstellungen umzuschalten, drücken Sie DBB.

#### Anpassung der Anzeigeeinstellungen

Sie können die folgenden Anzeigeeinstellungen ändern:

- Hintergrundbeleuchtung (siehe 'Ein- /Ausschalten der Hintergrundbeleuchtung' auf Seite 28) •
- Kontrast (siehe 'Ändern des Kontrasts' auf Seite 28) •

#### Ein-/Ausschalten der Hintergrundbeleuchtung

- 1 Vergewissern Sie sich, dass das Music Station eingeschaltet ist.
- Drücken Sie MENU.

 $3$  Wählen Sie [Einstellungen] > [Display] > [Hintergrundbel.].

#### 4 Drücken Sie  $\blacktriangle$ v, um für die Hintergrundbeleuchtung [Ein] oder [Aus]auszuwählen.

Um zum Starmenü zurückzukehren, drücken Sie HOME. •

#### Ändern des Kontrasts

- 1 Vergewissern Sie sich, dass das Music Station eingeschaltet ist.
- 2 Drücken Sie HOME.<br>3 Wählen Sie FEinstelli
- Wählen Sie [Einstellungen] > [Display] > [Kontrast].
- $4$  Drücken Sie  $\blacktriangle\blacktriangledown$ , um den Kontrast anzupassen.
	- Um zum Starmenü zurückzukehren, drücken Sie HOME. •

#### Uhr-/Weckereinstellungen

Sie können die Uhr und den Wecker des Players einstellen.

#### Einstellen der Uhr

- 1 Vergewissern Sie sich, dass das Music Station eingeschaltet ist.
- 2 Drücken Sie HOME.<br>3 Wählen Sie FEinstelli
- Wählen Sie [Einstellungen] > [Zeit] > [Zeit einstellen].
- 4 Drücken Sie  $\blacktriangle$ , um die Zeit zu ändern.<br>5 Drücken Sie 4 um zum Menü für die
	- Drücken Sie ◀ um zum Menü für die Uhrzeit zurückzukehren.
		- Um zum Starmenü zurückzukehren, drücken Sie HOME. •

#### Ändern des Zeitformats

Sie können zwischen dem 12-Stunden- und dem 24-Stundenanzeigeformat umschalten.

- 1 Stellen Sie die Uhr ein (siehe 'Einstellen der Uhr' auf Seite 28), bevor Sie das Zeitformat ändern.
- 2 Vergewissern Sie sich, dass das Music Station eingeschaltet ist.
- 3 Drücken Sie HOME.<br>4 Mählen Sie [Finstell]
- Wählen Sie [Einstellungen] > [Zeit] > [Zeitformat].
- **5** Drücken Sie auf  $\blacktriangle$ **v**, um den Editor auszuwählen und drücken Sie dann auf  $\blacktriangleright$ .
- $6$  Drücken Sie  $\blacktriangleleft$ , um zum Menü für die Uhrzeit zurückzukehren.
	- Um zum Starmenü zurückzukehren, drücken Sie HOME. •

#### Einstellen der Weckzeit

- Vergewissern Sie sich, dass Sie die korrekte Zeit für die Uhr eingestellt haben (siehe 'Einstellen der Uhr' auf Seite 28), bevor Sie eine Weckzeit einstellen. •
- 1 Vergewissern Sie sich, dass das Music Station eingeschaltet ist.
- 2 Drücken Sie HOME.<br>3 Mählen Sie FEinstelli
- Wählen Sie [Einstellungen] > [Wecker] > [Wecker ein/aus].
- 4 Wählen Sie [Wecker ein].<br>5 Drücken Sie AV um die W
- Drücken Sie ▲▼. um die Weckzeit zu ändern.
- $6$  Drücken Sie  $\blacktriangleright$ , um das Menü "Wecker Ein/Aus" aufzurufen.
- $7$  Drücken Sie auf  $\blacktriangle$  um den Editor auszuwählen und drücken Sie dann auf  $\blacktriangleright$ .
	- Wenn der Wecker aktiviert ist, wird in È der Anzeige oben 3 Sekunden lang ein Weckersymbol angezeigt.
	- → Wählen Sie **[Wecker aus]**, um den Wecker auszuschalten.
- 8 Um zum Starmenü zurückzukehren. drücken Sie HOME.

#### Tipp

Wenn Sie das Music Station in den Eco Standby-Modus • schalten, wird der Wecker deaktiviert.

#### Einstellen der Weckrufwiederholung

- 1 Achten Sie darauf, die Weckzeit einzustellen (siehe 'Einstellen der Weckzeit' auf Seite 29), bevor Sie das Weckintervall einstellen.
- 2 Vergewissern Sie sich, dass das Music Station eingeschaltet ist.
- 3 Drücken Sie HOME.<br>4 Mählen Sie FEinstelli
- Wählen Sie [Einstellungen] > [Wecker] > [Weckzeit] > [Wied.h.].
- **5** Drücken Sie auf  $\blacktriangle$  $\blacktriangledown$ , um folgende Funktion auszuwählen:
	- [Einmal] •
	- [Täglich] •
- **6** Drücken Sie zur Bestätigung ▶.<br>7 Lim zum Starmenü zurückzukel
- Um zum Starmenü zurückzukehren drücken Sie HOME.

#### Automatische Aktualisierung der Zeit

Sie können die aktuelle Uhrzeit mit einem

- Radiosender synchronisieren, der RDS-Daten (Radio Data System) (siehe 'Synchronisieren mit RDS' auf Seite 29) sendet. •
- Computer synchronisieren, der NTP-Daten (NetworkTime Protocol) (siehe 'Synchronisieren mit NTP' auf Seite 30) sendet. •

#### Synchronisieren mit RDS

RDS (Radio Data System) ist ein Übertragungssystem, das es UKW-Radiosendern ermöglicht, gemeinsam mit dem UKW-Radioprogramm zusätzliche Informationen zu senden. Die automatische

Deutsch

Zeitsynchronisierung ist eine der RDS-Funktionen.

- 1 Vergewissern Sie sich, dass der für die Synchronisation ausgewählte Radiosender über RDS verfügt.
- 2 Vergewissern Sie sich, dass das Music Station eingeschaltet ist.
- 3 Drücken Sie HOME.
- $4$  Wählen Sie [Einstellungen] > [Zeit] > [Auto. Zeitsynch.].
- **5** Drücken Sie auf  $\blacktriangle$ **v**, um den Editor auszuwählen und drücken Sie dann auf
- $6$  Um zum Starmenü zurückzukehren, drücken Sie HOME.

#### Synchronisieren mit NTP

- 1 Vergewissern Sie sich, dass das Music Station eingeschaltet ist.
- 2 Drücken Sie HOME.<br>3 Mählen Sie FEinstelli
- Wählen Sie [Einstellungen] > [Zeit] > [Auto. Zeitsynch.].
- **4** Drücken Sie auf  $\blacktriangle$ , um den Editor auszuwählen und drücken Sie dann auf
- $5$  Um zum Starmenü zurückzukehren. drücken Sie HOME.

#### Standby-Timer einstellen

Sie können einen Zeitraum auswählen, nach dem die Music Station automatisch in den Standby schaltet.

DerTimer bietet die folgenden Optionen:

- [15] •
- [30] •
- [45] •
- [60] •
- [90] •
- [120]Minuten •
- [Aus] •
- 1 Vergewissern Sie sich, dass das Music Station eingeschaltet ist.
- 2 Drücken Sie SLEEP einmal oder mehrmals, um einen Zeitraum auszuwählen.
	- Wenn Sie denTimer einstellen, wird im È Display das Ruhesymbol angezeigt: z
	- → Drücken Sie **SLEEP**, um zu sehen, wie viele Minuten bis zum Wechsel in den Standby verbleiben.

#### Ändern der Sprache

Sie können die Sprache ändern, die Sie während der Erstinstallation (siehe 'Erstinstallation' auf Seite 15) festgelegt haben.

- 1 Vergewissern Sie sich, dass das Music Station eingeschaltet ist.
- **2** Drücken Sie HOME.<br>3 Wählen Sie **[Finstell]**
- Wählen Sie [Einstellungen] > [SPRACHE].
- **4** Drücken Sie auf  $\blacktriangle$ **v**, um den Editor auszuwählen und drücken Sie dann auf  $\blacktriangleright$
- $5$  Um zum Starmenü zurückzukehren, drücken Sie HOME.

## 10 Wartung

#### Reinigung

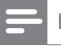

•

Hinweis

Vermeiden Sie Umgebungen mit hoher Feuchtigkeit und schädigender Wirkung.

**1** Reinigen Sie das Music Station nur mit einem weichen und trockenenTuch.

#### Aktualisieren

Wenn die Music Station an einen PC angeschlossen ist, können Sie mit dem Wireless Audio Device Manager (WADM) (siehe 'Installieren von WADM' auf Seite 12) auf der mitgelieferten PC Suite-CD Firmware-Updates herunterladen.

- 1 Starten Sie am PC den WADM (siehe 'Starten von WADM' auf Seite 13), um nach neuen Firmware-Updates zu suchen.
- 2 Folgen Sie den Anweisungen zur Aktualisierung der Firmware.

#### Wiederherstellen der Standardeinstellungen

Sie können die Standardeinstellungen (einschließlich der Netzwerkeinstellungen) von Music Station wiederherstellen, wenn Sie ändern möchten, wie Music Station eine Verbindung mit

- einem Center herstellt. •
- einem Heimnetzwerk bzw. einem PC herstellt. •
- 1 Vergewissern Sie sich, dass das Music Station eingeschaltet ist.
- 2 Drücken Sie MENU, um das Menü "Anzeige" aufzurufen.

**3** Drücken Sie auf  $\blacktriangle$  $\blacktriangledown$ , um folgende Funktion auszuwählen: [Einstellungen] > [Werkseinstellungen wiederherstellen].

4 Drücken Sie  $\blacktriangleright$ .<br>5 Drücken Sie au

- Drücken Sie auf ▲▼, um folgende Funktion auszuwählen: []a], Drücken Sie dann auf  $\blacktriangleright$ .
	- **►** Es wird die Sprachauswahl angezeigt.

#### Tipp

Sie können die Standardeinstellungen wiederherstellen, ohne dabei die Audiodateien auf der Festplatte eines verbundenen Centers zu verlieren. •

## 11 Technische Daten

#### Allgemein

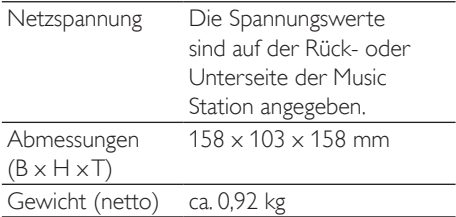

#### Leistungsaufnahme

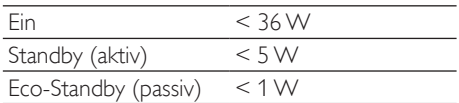

#### Verstärker

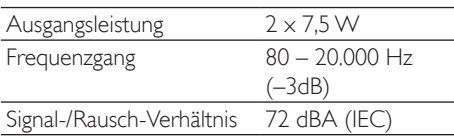

#### Lautsprecher Breitband:

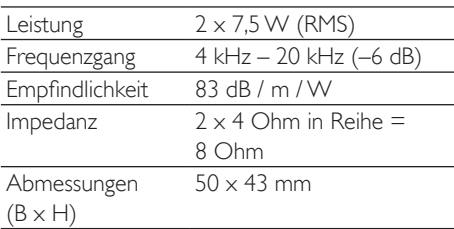

#### wOOx-Bassstrahler:

#### Abmessungen 100 x 50 mm

#### Eingangsempfindlichkeit

AUX IN (Aux-Eingang) 500 mV

#### Kabellos

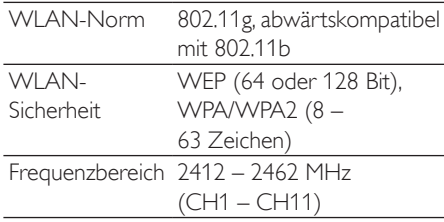

#### Kabelgebunden (LAN / Ethernet)

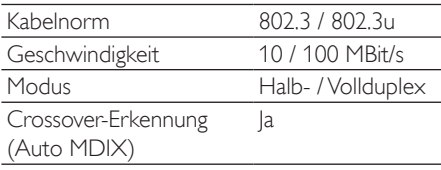

#### Tuner

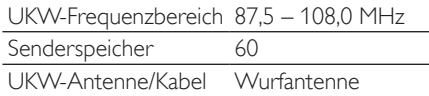

#### HD-Wiedergabe

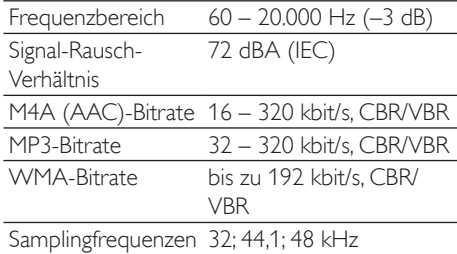

Technische Daten und Gehäusedesign können ohne vorherige Ankündigung geändert werden.

#### Unterstützte Audiodateiformate

Die Music Station unterstützt die folgenden Audiodateiformate:

- MP3  $(8 320$  kbit/s und VBR) •
- WMA (bis zu 160 kbit/s) •
- AAC (MPEG4 AA LC Raw-Format, M4A- /M4B-Dateien) •

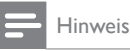

Das Display der Music Station unterstützt die Anzeige • vonVerzeichnissen mit bis zu 8 Ebenen.

#### Zubehör im Lieferumfang

- Fernbedienung •
- 2 AAA-Batterien •
- Netzadapter mit Kabel •
- Montagepult (zur Verwendung als Tischfuß oder Wandhalterung) •
- 2 Schrauben zur Befestigung des Montagepults •

#### PC-Anforderungen für das Herstellen einer Verbindung

Die PC-Mindestanforderungen sind:

- Windows 2000 SP4 (oder höher)/XP SP2/Vista •
- Pentium III 500 MHz-Prozessor oder besser •
- 256 MB RAM •
- CD-ROM-Laufwerk •
- Adapter •
	- Ethernet-fähig (für kabelgebundene Verbindung) •
	- Drahtlosnetzwerk 802.11 b/g (für kabellose Verbindung) •
- 500 MB freier Festplattenspeicher •

Deutsch

## 12 Fehlerbehebung

#### Ich kann nichts hören oder die Tonqualität ist schlecht. Was ist zu tun?

- Drücken Sie VOL +, um die Lautstärke zu erhöhen. •
- Drücken Sie MUTE erneut, um die Audioausgabe neu zu aktivieren. •

#### Der Radioempfang ist schlecht. Was ist zu tun?

- Richten Sie die Antenne für einen besseren Empfang anders aus. •
- Erhöhen Sie den Abstand von Music Station zu Fernsehgeräten oder Videorekordern. •

#### Gibt es eine Höchstgrenze für den Übertragungsabstand zwischen einem Center und dem Music Station für ein effektives Streaming?

Ja. Der maximale Abstand für eine Wi-Fi-Übertragung beträgt im Freien 250 m. In Innenräumen kann sich der effektive Übertragungsbereich aufgrund massiver Hindernisse wie Wände oderTüren auf 50- 100 m verringern.Verändern Sie die Position der Geräte, wenn Übertragungsprobleme auftreten.

#### Während der Ersteinrichtung zeigt das Display von Music Station [Center wird gesucht…]an. Was ist zu tun?

Befolgen Sie die Anweisungen für die Einrichtung mit einem Center (siehe 'Sprache auswählen' auf Seite 15). •

#### Wie vermeide ich Wi-Fi-Störungen durch andere Geräte, die den gleichen Frequenzbereich (2,4 GHz) verwenden, wie z. B. DECT-Telefone oder Bluetooth-Geräte?

- Positionieren Sie das Music Station (und bei Bedarf auch das Center) in einem Abstand von mindestens 3 Metern von solchen Geräten. •
- Verwenden Sie eine WEP/WPA-Verschlüsselung, wenn Sie eine kabellose Verbindung mit Ihrem PC oder Heimnetzwerk aufbauen (siehe 'Herstellen einer kabellosenVerbindung' auf Seite 13). •
- Ändern Sie den Übertragungskanal auf den störenden Geräten. •
- Richten Sie die Geräte in unterschiedliche Richtungen aus, um Störungen zu reduzieren. •

#### Die Aktualisierung der Firmware für die kabellose Verbindung ist gescheitert. Was ist zu tun?

- 1 Vergewissern Sie sich, dass der PC mit dem Internet verbunden ist.
- 2 Verwenden Sie ein Ethernet-Kabel (separat erhältlich), um Music Station mit dem PC zu verbinden.
- $3$  Starten Sie auf dem PC WADM, um die Firmware zu aktualisieren. (siehe 'Aktualisieren' auf Seite 31)

#### Ich habe Probleme mit der Installation bzw. dem Starten von WADM nach der Installation. Was ist zu tun?

- Vergewissern Sie sich, dass das Betriebssystem des PCs den Anforderungen entspricht (siehe 'PC-Anforderungen für das Herstellen einer Verbindung' auf Seite 33). •
- Vergewissern Sie sich, dass Microsoft Windows Media Player auf dem PC installiert ist (siehe 'Windows Media Player 11 installieren' auf Seite 18). •
- Vergewissern Sie sich, dass auf dem PC keineViren vorhanden sind. •

#### Ich kann die WADM-Funktion nicht nutzen. Was ist zu tun?

Deaktivieren Sie kurzzeitig die Antivirus-Software auf dem PC, da sie sich auf die WADM-Funktionen auswirken kann.

## 13 Glossar

#### A

#### AAC (Advanced Audio Coding)

Ein Audiodatenkompressionsverfahren, das als Teil des MPEG-2-Standards definiert wurde (auch als MPEG-2 AAC oder MPEG-2 NBC (Not Backwards Compatible, nicht abwärtskompatibel) bezeichnet). Es liefert eine bessere Klangqualität und eine Komprimierungsrate, die um ca 30 Prozent höher ist als die des MPEG-1-Formats MP3.

#### Antenne

EineVorrichtung, bestehend z. B. aus einem Stab oder Draht, zum Empfangen und Senden elektromagnetischer Wellen.

#### Audioausgang

Geräteanschluss mit hohem Signalpegel (Lautsprecher) oder Überspielpegel (Line-out), die von einer Systemkomponente zu einer anderen oder (bei hohem Signalpegel) von einemVerstärker zu den Systemlautsprechern gesendet werden.

#### **AUX**

Zubehöreingang, der den Anschluss tragbarer Audiogeräte ermöglicht.

#### B

#### Bluetooth

Ein Protokoll für die kabelloseVernetzung von mobilen Geräten über kurze Distanz, über das Daten und Anwendungen gemeinsam genutzt werden können, ohne die Kompatibilität von Kabeln oder Schnittstellen berücksichtigen zu müssen. Der Name bezieht sich auf einen Wikingerkönig, der Dänemark vereint hatte. Die Betriebsfrequenz beträgt 2,4 GHz. Weitere Informationen finden Sie unter "bluetooth.com".

#### C

#### CBR (Constant Bit Rate, konstante Bitrate)

Bei CBR wird jeder Frame mit der gleichen Anzahl von Bits codiert, unabhängig davon, wie viele Bits wirklich benötigt werden. Nachteil von CBR: Bits werden verschwendet, wenn ein Bild komplett schwarz oder ein Audio-Frame komplett stumm ist. Und Bilder oder Audio-Frames mit vielen Elementen könnten diese Bits benötigen.

#### CD (Compact Disc)

Von Phillips, Sony und Pioneer entwickeltes Format zum Transport von Musik und Dateien. CDs speichern Daten durchVerformung der inneren Metallfolie mit winzigen Vertiefungen, die mit einem Laser eingebrannt werden.

#### **CDDB**

Eine zentrale Datenbank von CDs, CD-Titeln und Interpreten im Web, heute unter dem Namen Gracenote bekannt. Programme für Audio-Player und CD-Brenner können sich bei der CDDB (Compact Disc Database) anmelden. Sie laden die ID der CD, die abgespielt wird, hoch, und laden dann denTitel, den Interpreten und dieTitelliste herunter.

#### D

#### dB (Dezibel)

Eine Hilfsmaßeinheit zur Kennzeichnung des Verhältnisses von Leistungs- bzw. Energiegrößen.

#### D

#### **Digital**

Eine Methode zur Informationskodierung mit einem binären Code von 0s und 1s.Viele Mobiltelefone und Netzwerke basieren auf digitalerTechnologie.

#### Digital Audio

Digital Audio beschreibt Tonsignale, die in numerische Werte umgewandelt wurden. Digitale Audiosignale können über mehrere Kanäle übertragen werden.Analoge Audiosignale können nur über zwei Kanäle übertragen werden.

## Deutsch Glossar Deutsch

#### Duplex (Halb-/Vollduplex)

Vollduplex beschreibt die Möglichkeit, Daten gleichzeitig zu senden und zu empfangen. Der Begriff Duplex ist gleichbedeutend mitVollduplex. Beispiel: Wenn ein Modem imVollduplex-Modus betrieben wird, kann er Daten in zwei Richtungen gleichzeitig übertragen. Im Halbduplex-Modus können Daten zwar in zwei Richtungen, aber nicht gleichzeitig, übertragen werden. •

#### E

#### Eco (Eco Standby)

Eco-Standby ist der energiesparendste Betriebsmodus der Music Station, in dem weniger als 1 W verbraucht wird. Es ist ökonomisch und umweltfreundlich, diesen Betriebsmodus zu verwenden, wenn die Music Station für längere Zeit nicht benötigt wird.

#### Eingangsempfindlichkeit

Schalldruckpegel (SPL) produziert von einem Lautsprecher bei einem Watt Leistung, gemessen aus einer Distanz von einem Meter bei einer typischen Eingangsfrequenz (normalerweise 1 kHz, wenn nichts anders auf dem Lautsprecher angegeben ist).

#### Empfindlichkeit

Die Lautstärke, die ein Lautsprecher bei einer bestimmten Eingangsspannung abgibt, gemessen in Dezibel pro Watt (dB/W).

#### EQ (Equalizer)

Eine Gruppe von elektronischen Filterschaltkreisen, die bei elektronischen oder akustischen Systemen zur Signalverstärkung oder -anpassung dienen. Equalizer können fest eingestellt oder einstellbar, aktiv oder passiv sein. Viele Equalizer trennen das Spektrum in 3 bis 12 Bänder. So kann jeder Abschnitt die Amplitude entweder vergrößern oder verkleinern, ohne den Frequenzgang des Rests zu verändern.

#### FM (Frequenzmodulation)

In der Rundfunktechnik: ein

Modulationsverfahren, bei dem die Frequenz des Trägersignals mit der Frequenz des Modulationssignals schwankt.

#### Frequenz

Die Eigenschaft oder der Zustand des Auftretens in kurzen Abständen. Im Hinblick auf den Sound bezieht sich dieser Begriff lediglich auf die regelmäßige Komprimierung undVerdünnung der Luft, die wir alsTon wahrnehmen.

#### Frequenzgang

Der Bereich von Frequenzen, die ein Lautsprecher wiedergibt, von der niedrigsten Frequenz bis zur höchsten. Während der optimale Frequenzgang in der Regel 20 bis 20.000 Hz (Hertz) beträgt, ist der Hörfrequenzbereich beim Menschen häufig erheblich eingeschränkter. Ein gutes Breitband-Lautsprechersystem kann diesen Bereich jedoch weitgehend wiedergeben und so alle Frequenzvariationen abdecken. Einzelne Lautsprechertreiber sind auf die Wiedergabe desTeilspektrums beschränkt, für das sie hergestellt wurden. Ihr Frequenzgang ist somit eingeschränkt, aber beim Entwurf eines vollständigen Soundsystems zu berücksichtigen.

#### G

#### Gleichstrom (Direct Current, DC)

Gleichstrom beschreibt den konstanten Fluss elektrischer Ladung. Dieser erfolgt in der Regel in einem Leiter, z. B. in einem Draht. Bei Gleichstrom fließt die elektrische Ladung immer in die gleiche Richtung, im Gegensatz zum Wechselstrom.

#### H

#### Höhen

Hohe Frequenzen am oberen Ende des Audiofrequenzbereichs, d. h. über 3 kHz.

HF (Hochfrequenz)

Wechselstrom oder -spannung mit einer Frequenz (oder Trägerfrequenz) über ca. 100 kHz. Der englische Name "Radio Frequency" (Radiofrequenz, RF) bezieht sich darauf, dass Signale dieser Frequenz von Radiosendern (und Fernsehsendern) als elektromagnetische Wellen ausgesendet werden können.

#### Hi-Fi (High Fidelity)

EinVerfahren zurTonwiedergabe, das höchsten Wert auf die Klangtreue bezogen auf das Original legt. Dieses Prinzip muss in jeder Stufe der Aufnahme, Wiedergabe und Wiederherstellung des Signals beachtet werden, um voll funktionsfähig zu sein. Es ist meist die Ausstattung beim Heimanwender, bei der die Einhaltung dieses Prinzips am wenigsten gewährleistet ist.

#### Hochtöner

Ein Lautsprecher zur Wiedergabe hoher Schallfrequenzen.

#### Hz (Hertz)

Einheit für die Frequenz, benannt Heinrich Hertz.

#### I

#### Impedanz

Der komplexe Wechselstromwiderstand eines Schaltkreises. Dabei handelt es sich um die elektrische Last, die ein Lautsprecher für den Verstärker darstellt, der diesen ansteuert. Sie wird in Ohm angegeben.

#### Incredible Surround Sound (Incr.Surr.)

Ein verbessertes System, das sehr realistische, dreidimensionale Klangfelder erzeugt. Diese Klangfelder werden in der Regel mithilfe mehrerer Lautsprecher erzeugt, die um den Hörer herum angeordnet sind.

#### K

#### Kabellos

Telekommunikation unter Verwendung elektromagnetischer Wellen anstelle von

Kabeln. Kabellose Kommunikation kann für mobile Systeme wie Mobiltelefone und Global Positioning Systems (GPS) verwendet werden, die Satellitentechnologie verwenden. Kabellose Systeme können auch ortsgebunden sein, wie LANs, die kabellose Kommunikation in einem begrenzten Bereich (wie in einem Büro) ermöglichen, oder kabellose Peripheriegeräte wie Mäuse undTastaturen.

#### Kbit/s

Kilobit pro Sekunde. Eine Maßeinheit für die digitale Datenrate, die häufig bei Formaten mit hoher Datenkompression, wie z. B.AAC, DAB, MP3 usw., verwendet wird. Je höher der Wert ist, desto besser ist in der Regel die Qualität.

#### K

#### kHz (Kilohertz)

1000 Hz oder 1000 Zyklen pro Sekunde.

#### K

#### Klangtreue

Ein Begriff zur Beschreibung der Genauigkeit von Aufnahme und Wiedergabe bzw. der allgemeinen Qualität bei der Verarbeitung von Audiosignalen. Hi-Fi ist das Ziel jedes Entwicklers.

#### Koaxialkabel

Bestehend aus einem einzelnen metallischen Innenleiter, der von einer Isolationsschicht umgeben sowie von einer Kupferabschirmung und abschließend von einem isolierenden Mantel umgeben ist. Eine ungleichmäßige Übertragungsleitung mit konstanter Impedanz. In der Audiotechnik wird dieser Leitungstyp meist für Niedrigpegelsignale verwendet, die mit RCA-Anschlüssen angeschlossen werden.

#### Kompression

In der Audiotechnik derVorgang der temporären oder permanenten Datenreduzierung von Audiodaten zur effizienteren Speicherung oder Übertragung. Eine temporäre Reduzierung der Dateigröße wird "verlustfreie" Kompression genannt, hierbei gehen keine Informationen verloren. Eine permanente Reduzierung der Dateigröße (wie z. B. bei MP3-Dateien) wird "verlustbehaftet" genannt und umfasst das beabsichtigte Verwerfen unnötiger Informationen, die dadurch unwiederbringlich verloren gehen.

#### L

#### Lautstärke

Lautstärke ist der bekannteste Begriff, um die Einstellung des relativen Schallpegels zu kennzeichnen. Sie beschreibt auch die Bedienelemente vieler elektronischer Geräte zur Steuerung des Wiedergabepegels.

#### LCD (Liquid Crystal Display, Flüssigkristallanzeige)

Das wahrscheinlich üblichsteVerfahren zur Anzeige visueller Informationen bei elektronischen Geräten, bei denen es sich nicht um Computer handelt.

#### M

#### M4A

Das Audiodateiformat, das von der Firma Apple Inc. für deren iTunes Music Store verwendet wird, wird auf Ihrem System häufig mit der Dateierweiterung ".m4a" gespeichert. M4A ermöglicht eine bessere Audioqualität als MP3 und benötigt weniger physikalischen Speicherplatz für die Dateien.

#### MHz (Megahertz)

Eine Million Zyklen pro Sekunde.

#### **Mittenton**

Die mittleren drei Oktaven des Audiofrequenzbereichs, in denen das Ohr am empfindlichsten ist, üblicherweise zwischen 160 Hz und 3 kHz.

#### Mono (monaural)

Tonaufnahme- und Wiedergabetechnik, bei der nur ein Kanal für Ein- und Ausgang zur Verfügung steht. Damit kann z. B. einVerstärker

bezeichnet sein, der nur über einen Kanal verfügt oder in Brückenschaltung arbeitet. Bei Anwendungen für niedrige Frequenzen können mit monauralen Komponenten eine bessere Phasenkohärenz und geringere Verzerrungen als im Stereobetrieb erzielt werden.

#### MP3

A file format with a sound data compression system. MP3 is the abbreviation of Motion Picture Experts Group 1 (or MPEG-1) Audio Layer 3.With the MP3 format, one CD-R or CD-RW can contain about 10 times more data than a regular CD.

#### $\cap$

#### Ohm

Maßeinheit des elektrischen Widerstands (Impedanz). Je niedriger die Impedanz eines Lautsprechers ist, umso schwieriger ist es, ihn anzusteuern.

#### P

#### PCM (Puls-Code-Modulation):

Frühe Modulationsform zur digitalen Signalverarbeitung.

#### R

#### RDS (Radio Data System)

RDS-Empfänger können sich, abhängig von den gesendeten Inhalten, automatisch auf Sender einstellen. RDS ermöglicht es dem Empfänger auch,Textnachrichten und sogar Grafiken anzuzeigen (meistens Stationsnamen und Programminformationen), die viele UKW-Sender auf einem Nebenträgersignal zu dem normalen Sendesignal ausstrahlen. Manche RDS-fähigen Empfänger können sogar während der Wiedergabe anderer Medien, wie z. B. CD, MD oder Kassette, aufVerkehrsdurchsagen oder Notfallmeldungen umschalten. Darüber hinaus sind weitere nützliche Features möglich, die von der wachsenden Anzahl der RDS-Sender angeboten werden.

#### Rippen

Verwenden eines Softwareprogramms, das die digitalen Audiosignale von einer CD abgreift und auf die Festplatte eines Computers überträgt. Die Integrität der Daten wird bewahrt, da das Signal weder durch die Computer-Soundkarte strömt noch in ein analoges Format konvertiert werden muss. Bei der rein digitalen Übertragung wird eine WAV-Datei erzeugt, die anschließend in eine MP3-Datei konvertiert werden kann.

#### RMS (Root Mean Square, Wurzel des Mittelwerts der Quadrate)

Eine Formel für genaue Berechnung und genauenVergleich der Wechselstromleistung bei kontinuierlicher Stromversorgung. Die berechnete Leistung kann zumVergleich von Systemkomponenten, wie z. B.Verstärkern und Receivern, herangezogen werden.

#### S

#### S/P-DIF (Sony/Philips-Digital Interface)

Eine Standard-Audiodatei, die von Sony und Phillips gemeinsam entwickelt wurde. S/PDIF ermöglicht die Übertragung digitaler Audiosignale von einem Gerät zu einem anderen, ohne dass diese in ein analoges Format konvertiert werden müssen. Hierdurch werden Einbußen der Signalqualität vermieden, die durch die Umwandlung entstehen würden.

#### Sampling rate

Bestimmt die Genauigkeit, mit der ein analoges Signal durch eine digitale Datei beschrieben wird. Grundsätzlich bewirkt eine niedrigere Samplingrate Dateien mit schlechterer Audioqualität und weniger Speicherplatzbedarf als eine hohe Rate. CDs verwenden eine Samplingrate von 44,1 kHz, während bei DAT-Geräten eine Samplingrate von 48 kHz verwendet wird. MiniDisc-Player/Recorder mit einem integrierten Samplingratenkonverter können beide Raten verarbeiten.

#### **Schnittstelle**

Ein Gerät oder Protokoll, das dieVerbindung zweier Geräte oder Systeme erleichtert.

#### Signal-/Rausch-Verhältnis

Beschreibt dasVerhältnis zwischen dem Pegel des Nutzsignals und dem Pegel jeglicher Störsignale. Je größer der Wert ist, desto besser ist die Signalqualität.

#### SPL (Sound Pressure Level, Schalldruckpegel)

Eine akustische Maßeinheit der Schallenergie. 1 dB SPL ist die kleinste vom Menschen wahrnehmbare Erhöhung des Schalldrucks. Theoretisch beschreibt 0 dB SPL die menschliche Hörschwelle, während die Schmerzschwelle bei ca. 120 dB erreicht wird.

#### Stereo

Ursprüngliche Wortbedeutung: fest, räumlich, körperlich. Bezeichnet in der Regel die Stereofonie, eineTechnik zur Raumklangerzeugung mit 2 Signalkanälen, wenngleich Entwicklungen der digitalen Audiotechnik heute auch Mehrkanal-Stereosysteme ermöglichen.

#### Streaming

EinVerfahren zum Übertragen von Daten, das einen stetigen und kontinuierlichen Datenstrom ermöglicht. Streaming-Technologien werden häufig im Internet verwendet, weil viele Benutzer nicht über einen Zugang verfügen, der schnell genug wäre, um große Multimediadateien schnell herunterzuladen. Bei dieserTechnik kann der Clientbrowser bzw. das Plug-In mit der Wiedergabe der Daten beginnen, bevor die gesamte Datei übertragen wurde.

#### Stummschaltung

Ein Bedienelement von Receivern, Mischpulten und Signalverarbeitungsgeräten, das einen Signalweg oder -ausgang abschaltet (stumm schaltet).

#### Subwoofer

Ein Lautsprecher für besonders tiefe Frequenzen, der sich zur Aufwertung von Stereo- und Surround-Systemen eignet.

Deutsch Glossar Deutsch

#### T

#### Tiefen

Die niedrigsten drei Oktaven des Audiofrequenzbereichs. Tiefbass ist die unterste Oktave (20 – 40 Hz), Mittenbass ist die mittlere Oktave (40 – 80 Hz), und Hochbass ist die Oktave von 80 – 160 Hz.

#### Tieftonlautsprecher

Ein Lautsprecher, der niedrige Frequenzen (Bässe) wiedergibt.

#### $\mathsf{U}$

#### UPnP (Universal Plug & Play)

Universal Plug & Play ist eine Netzwerkarchitektur, die von einem Firmenkonsortium entwickelt wurde, um eine einfache Konnektivität zwischen Produkten verschiedener Hersteller zu ermöglichen. UPnP-Geräte sind in der Lage, automatisch die Verbindung zu einem Netzwerk herzustellen und dabei die Identifizierung und andere Prozesse spontan durchzuführen. Die vom UPnP-Forum entwickelten Standards sind medien-, plattform- und geräteunabhängig.

#### USB (Universal Serial Bus)

Eine Hardwareschnittstelle für den Anschluss von Geräten, wie z. B. digitalen Audioplayern, Digitalkameras usw. USB ist UPnP-fähig – ein Herstellen undTrennen derVerbindung ist im eingeschalteten Zustand möglich, und der Computer muss nicht ausgeschaltet werden, um neue Geräte anzuschließen.Außerdem müssen die Geräte nicht konfiguriert werden. USB unterstützt Datenübertragungsraten von bis zu 60 MB pro Sekunde (bei USB 2.0).

#### V

#### VBR (Variable Bitrate)

BeiVBR werden für die Codierung genau so viele Bits verwendet, wie erforderlich sind. Somit werden z. B. schwarze Bilder mit sehr wenigen Bits codiert, während für komplexe Bilder eine entsprechend höhere Bitzahl verwendet wird.

Wenngleich dieses Verfahren die beste Qualität gewährleistet, hat es den Nachteil, dass die abschließende Dateigröße nicht vorhergesagt werden kann.

#### Verlustfreie Audiodatenkompression

Ein System zur Reduktion der Anzahl der Datenbits (Datendichte) in einem Musiksignal ohne Beschädigung des Originals.

#### Verstärker

EineVorrichtung, bestehend aus einer oder mehreren Schaltkreisstufen, die z. B.ein eingehendes Signal verstärkt weitergibt.

#### W

#### W (Watt)

Eine Maßeinheit für Leistung. Bei Lautsprechern gibt die Leistung in Watt die Nennbelastbarkeit an, die beim Anschluss eines Verstärkers zu berücksichtigen ist.

#### WAP (Wireless Application Protocol)

Globales Protokoll, das bei einigen kabellosen Geräten verwendet wird und es dem Benutzer ermöglicht, Datendienste anzuzeigen und mit diesen zu interagieren.WAP dient im Allgemeinen dazu, unter Berücksichtigung der beschränkten Übertragungskapazität und der kleinen Anzeigebildschirme tragbarer kabelloser Geräte Internetseiten anzuzeigen.

#### **WAV**

Ein von Microsoft und IBM gemeinsam entwickeltes Format für Sounddateien. Es ist in Windows 95 bis XP integriert und daher der Industriestandard für Sound auf PCs.WAV-Audiodateien enden mit der Dateinamenerweiterung ".wav" und können von fast allen Windows-Anwendungen wiedergegeben werden, die Sound unterstützen.

#### Wechselstrom (Alternating Current, AC)

Wechselstrom ist ein elektrischer Strom, dessen Stärke und Richtung sich zyklisch ändert, im Gegensatz zum Gleichstrom (Direct Current, DC), dessen Richtung immer gleich bleibt. Der übliche Signalverlauf in

einem Wechselstromkreis ist sinusförmig, da diese Form eine besonders effiziente Energieübertragung gewährleistet.Trotzdem verwenden gewisse Anwendungen andere Signalverläufe, wie z. B. dreieckige oder quadratische.

#### WEP (Wired Equivalent Privacy)

Alle 802.11b-Netzwerke (Wi-Fi / WLAN) verwenden WEP als grundlegendes Sicherheitsprotokoll.WEP schützt Datenübertragungen mittels einer 64-Bit- oder 128-Bit-Verschlüsselung. Es gilt jedoch als unsicher und wird daher meist imVerbund mit anderen Sicherheitsmaßnahmen, wie z. B. mit EAP, verwendet.

#### Wi-Fi

Wi-Fi (Wireless Fidelity) ist ein Zertifikat für kabellose Technologien der Wi-Fi Alliance, das die Interoperabilität von WLAN-Produkten verbessern soll, die auf den IEEE 802.11-Standards basieren. Zu den geläufigen Anwendungen für Wi-Fi gehören Internet- und VoIP-Telefonzugang, Spiele und Netzwerkkonnektivität für Unterhaltungselektronik, wie z. B. für Fernsehgeräte, DVD-Player und Digitalkameras.

#### WMA (Windows Media Audio)

Ein Audioformat von Microsoft, dasTeil der Microsoft Windows Media-Technologie ist. Umfasst Microsoft Digital Rights Management-Tools,Windows MediaVideo-Verschlüsselungstechnologie und Windows Media Audio-Verschlüsselungstechnologie.

#### WPA / WPA2 (Wi-Fi Protected Access)

Ein Wi-Fi-Standard, der zur Verbesserung der Sicherheitsfeatures von WEP entwickelt wurde. DieseTechnologie kann mit bestehenden Wi-Fi-Produkten verwendet werden, die WEP-fähig sind (d. h. als Softwareaktualisierung bestehender Hardware), verfügt jedoch im Vergleich zu WEP über zwei Verbesserungen.

#### $\overline{z}$

Zufallswiedergabe

Eine Funktion, die die Wiedergabe von Audiodateien (Titeln) in zufälliger Reihenfolge bewirkt.

Deutsch Index Deutsch

Index

## Kontaktdaten

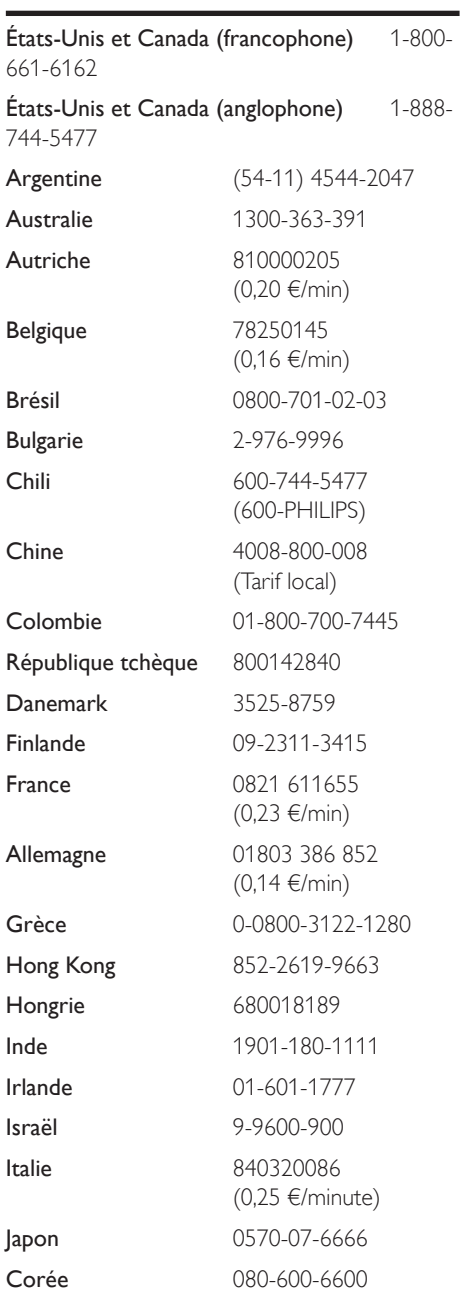

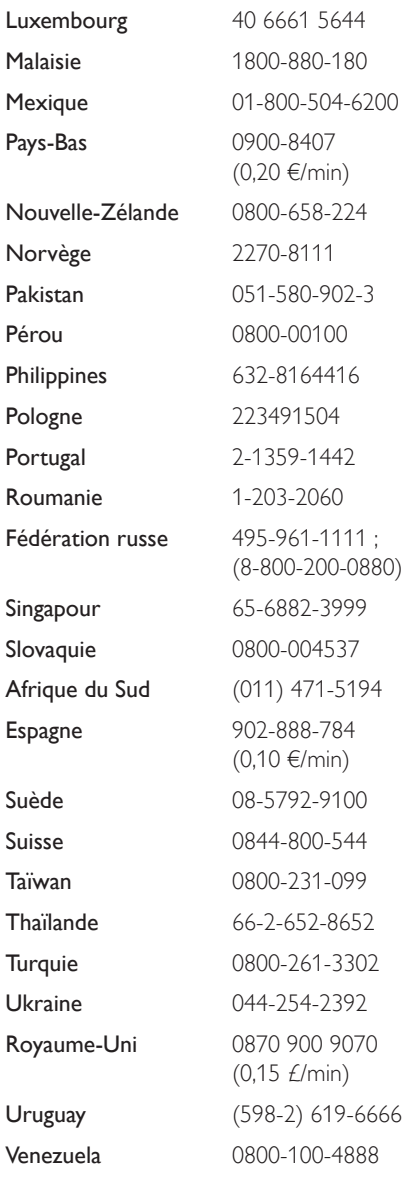

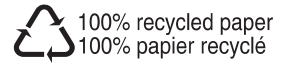

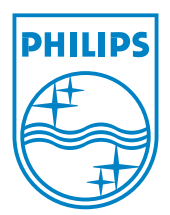

© 2008 Koninklijke Philips Electronics N.V. All rights reserved.